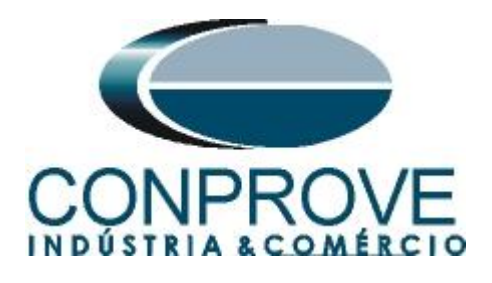

# **Tutorial de Teste**

**Tipo de Equipamento:** Relé de Proteção

**Marca:** SIEMENS

**Modelo:** 7SA611

**Funções:** 21 ou PDIS – Distância

**Ferramenta Utilizada:** CE-6006, CE-6706, CE-6710, CE-7012 ou CE-7024

**Objetivo:** Teste de Busca e de ponto das Zonas com Característica Quadrilateral.

**Controle de Versão:**

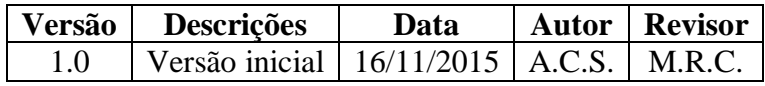

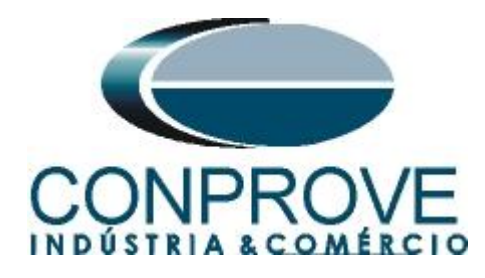

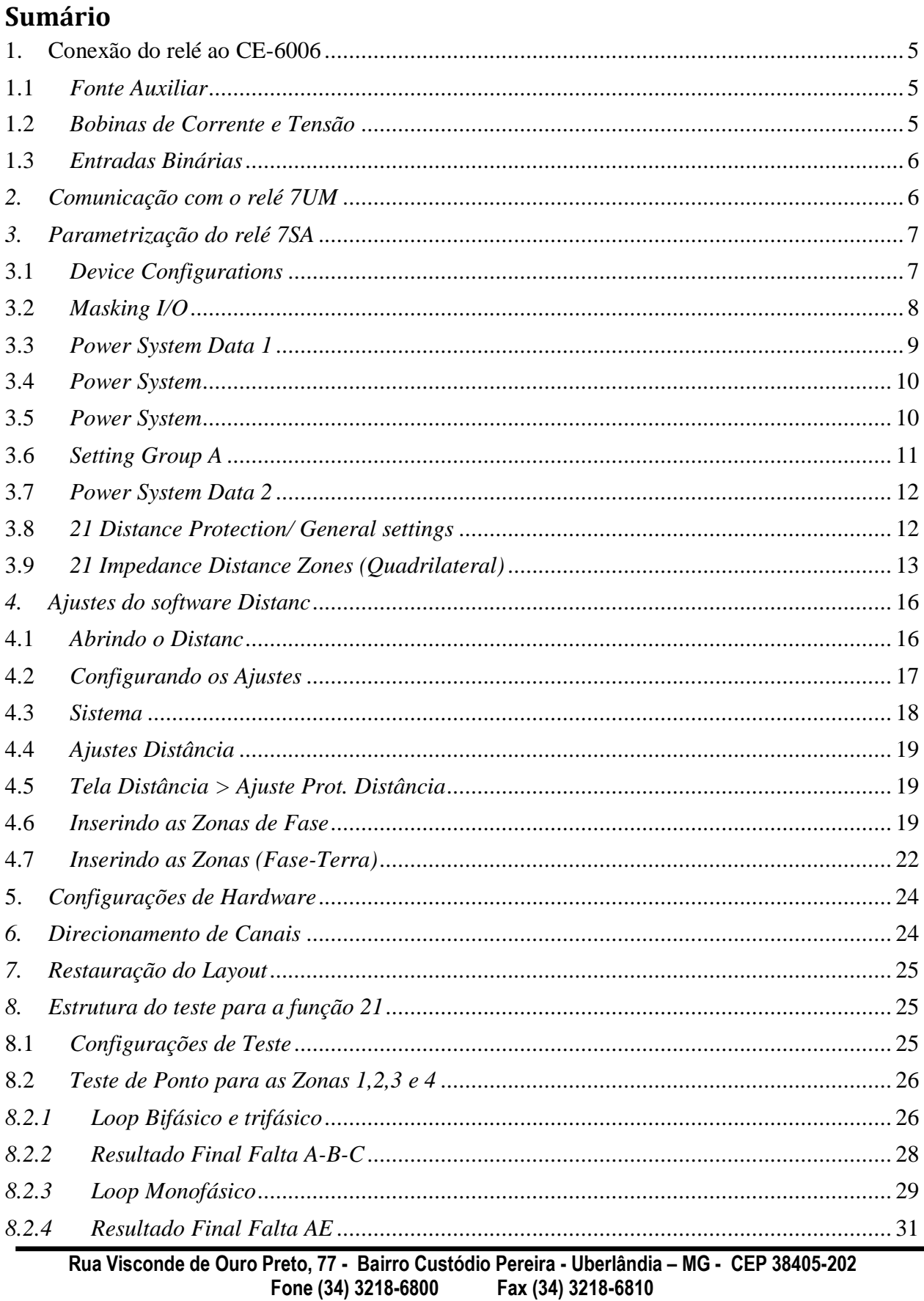

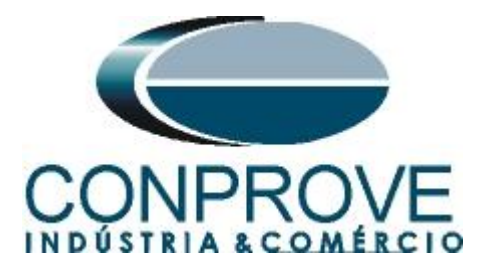

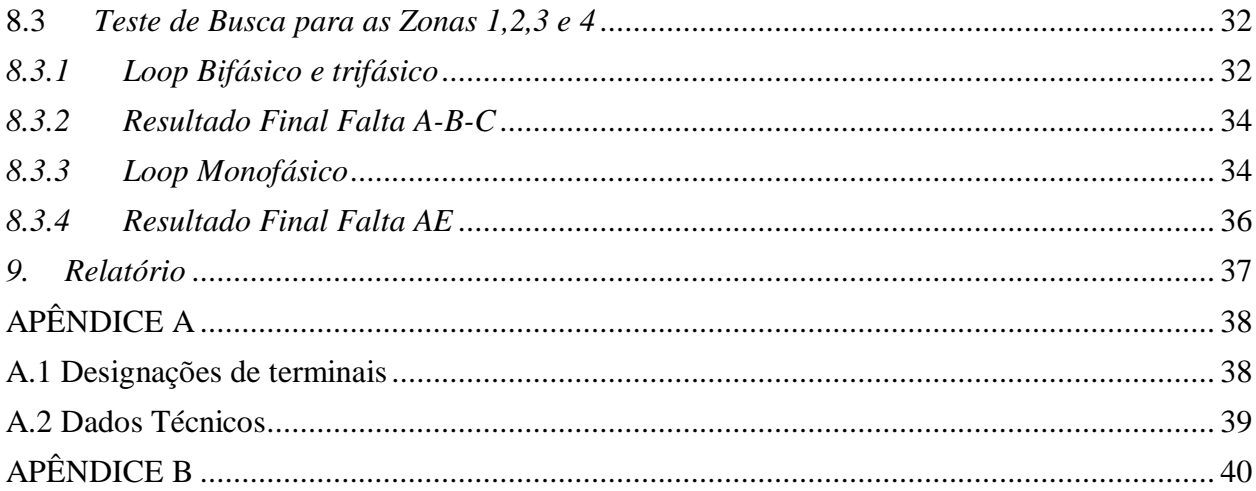

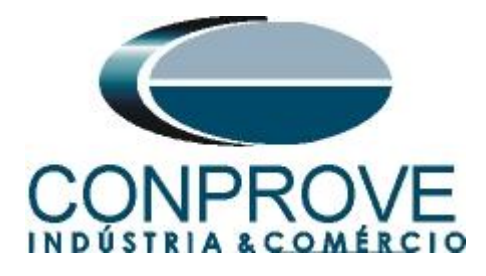

## **Termo de Responsabilidade**

As informações contidas nesse tutorial são constantemente verificadas. Entretanto, diferenças na descrição não podem ser completamente excluídas; desta forma, a CONPROVE se exime de qualquer responsabilidade, quanto a erros ou omissões contidos nas informações transmitidas.

Sugestões para aperfeiçoamento desse material são bem vindas, bastando o usuário entrar em contato através do email [suporte@conprove.com.br.](mailto:suporte@conprove.com.br)

O tutorial contém conhecimentos obtidos dos recursos e dados técnicos no momento em que foi escrito. Portanto a CONPROVE reserva-se o direito de executar alterações nesse documento sem aviso prévio.

Este documento tem como objetivo ser apenas um guia, o manual do equipamento a ser testado deve ser sempre consultado.

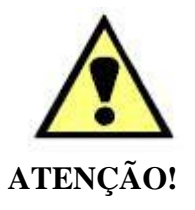

O equipamento gera valores de correntes e tensões elevadas durante sua operação. O uso indevido do equipamento pode acarretar em danos materiais e físicos.

Somente pessoas com qualificação adequada devem manusear o instrumento. Observa-se que o usuário deve possuir treinamento satisfatório quanto aos procedimentos de manutenção, um bom conhecimento do equipamento a ser testado e ainda estar ciente das normas e regulamentos de segurança.

## **Copyright**

Copyright © CONPROVE. Todos os direitos reservados. A divulgação, reprodução total ou parcial do seu conteúdo, não está autorizada, a não ser que sejam expressamente permitidos. As violações são passíveis de sansões por leis.

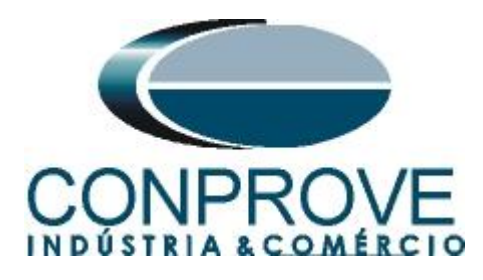

## **INSTRUMENTOS PARA TESTES ELÉTRICOS Sequência para testes do relé 7SA no software Distanc**

## <span id="page-4-0"></span>**1. Conexão do relé ao CE-6006**

No apêndice A mostram-se as designações dos terminais do relé.

## <span id="page-4-1"></span>**1.1** *Fonte Auxiliar*

Ligue o positivo (borne vermelho) da Fonte Aux. Vdc ao pino F1 ( $U_H$ +) do relé e o negativo (borne preto) da Fonte Aux Vdc ao pino F2 ( $U_H$ -) do relé.

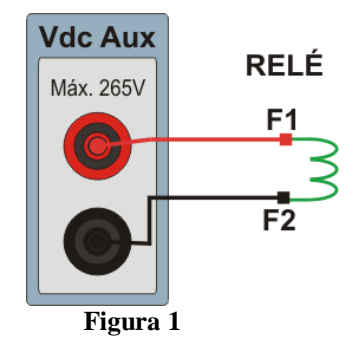

## <span id="page-4-2"></span>**1.2** *Bobinas de Corrente e Tensão*

Para estabelecer a conexão das bobinas de tensão, ligue os canais V1, V2 e V3 com os pinos R15, R17 e R18 do terminal do relé e os comuns ao pino R16. Para estabelecer a conexão das bobinas de corrente, ligue os canais I4, I5 e I6 com os pinos Q1, Q3 e Q5 do terminal do relé e faça um curto circuito entre os pinos Q2, Q4 e Q6, por fim conecte o pino Q6 ao Q8 e ligue os comuns dos canais de corrente ao pino Q7.

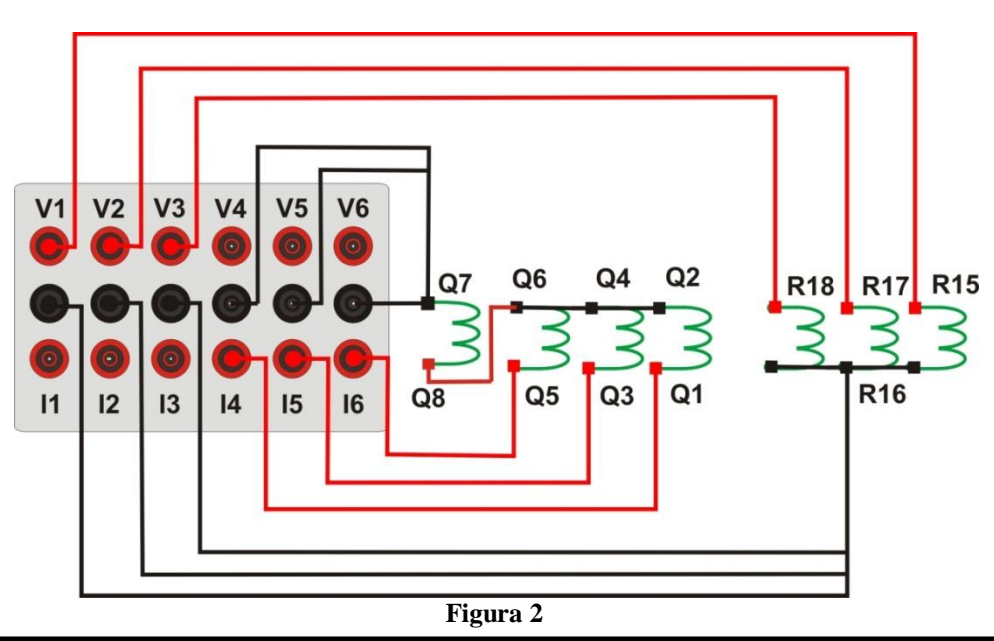

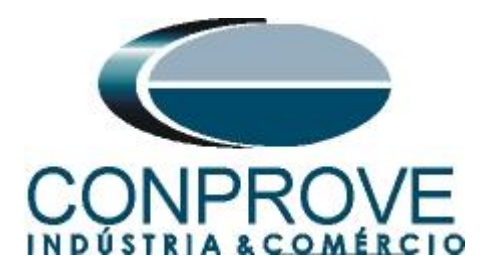

## <span id="page-5-0"></span>**1.3** *Entradas Binárias*

Ligue a entrada binária do CE-6006 à saída binária do relé, BI1 ao pino R1 e o seu comum a R5 dessa maneira monitora-se o sinal de trip enviado pelo relé.

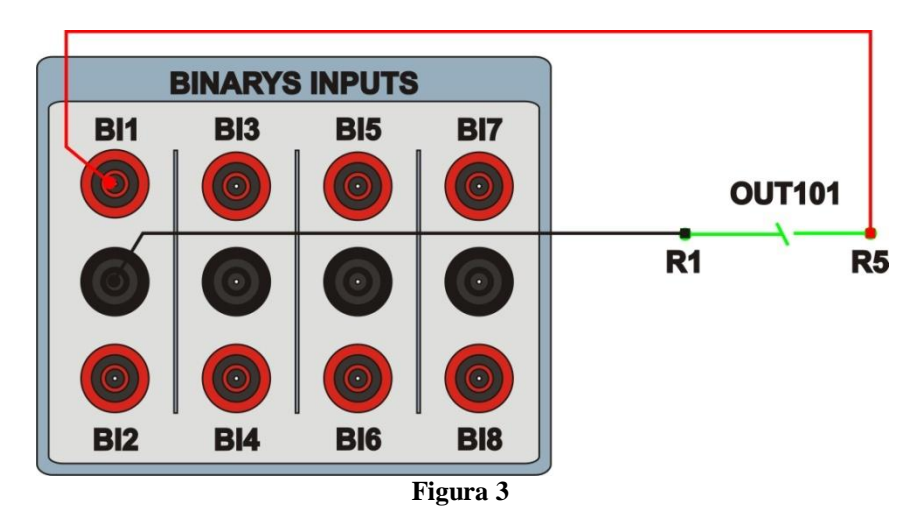

## <span id="page-5-1"></span>*2. Comunicação com o relé 7UM*

Primeiramente abre-se o *"DIGSI"* e liga-se um cabo ethernet (ou serial) do notebook com o relé. Em seguida clica-se duas vezes no ícone do software.

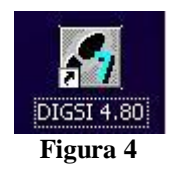

Ao abrir o programa, seleciona-se a subestação que contenha o relé em questão (7SA). Após selecionado o relé, clique com o botão direito e selecione a opção *"Open Object"* e depois selecione o modo de conexão, conforme é apresentado nas figuras seguintes.

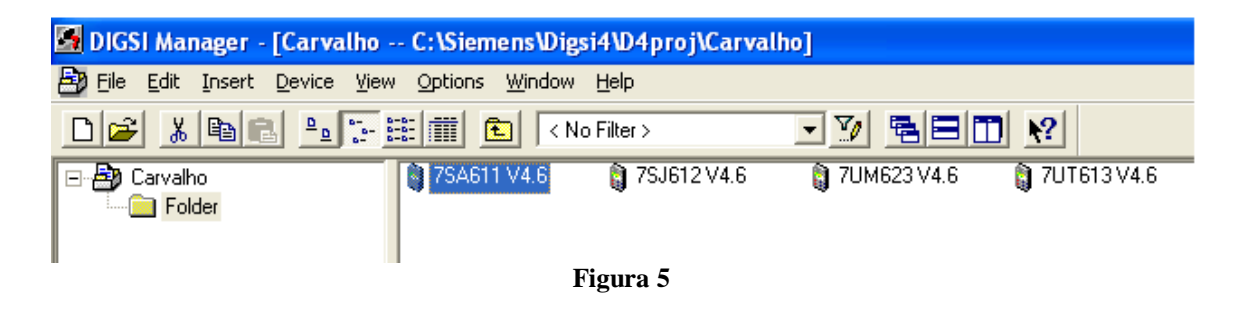

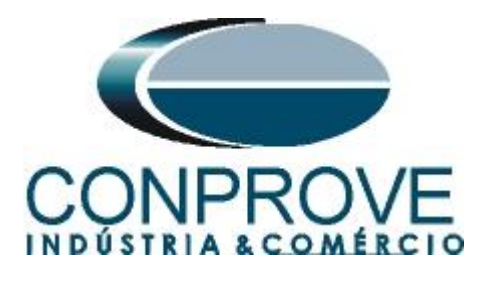

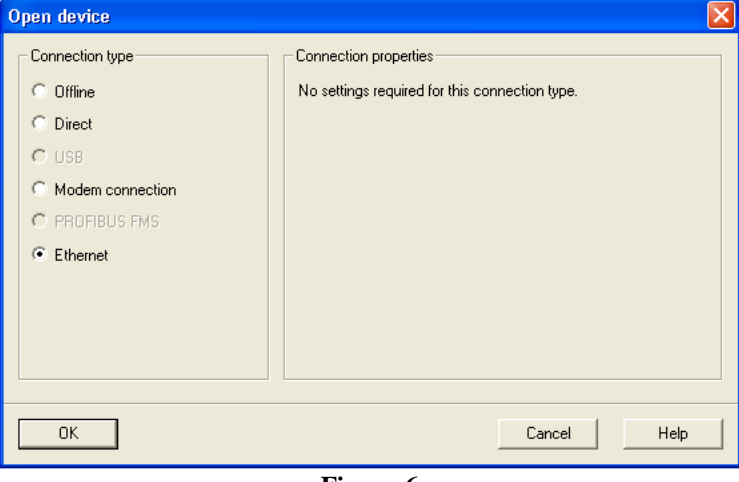

**Figura 6**

## <span id="page-6-0"></span>*3. Parametrização do relé 7SA*

#### <span id="page-6-1"></span>**3.1** *Device Configurations*

Após ter sido estabelecida a conexão, acesse os ajustes gerais do relé através de um duplo clique com o botão esquerdo em *"Settings"* repita a operação para *"Device Configuration"*.

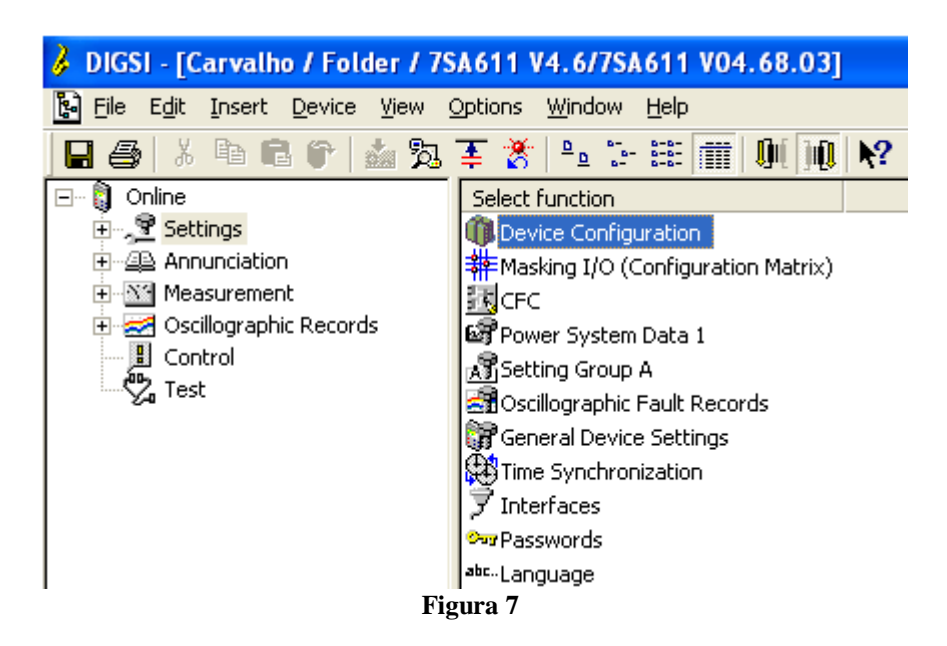

Na tela *"Functional Scope"* desabilite todas as funções deixando apenas as funções *"21 Distance protection pickup program"* e *"Trip mode"* habilitadas. Isso evita que trips de outras funções interfiram no teste. Após os ajustes clique em *"OK"*.

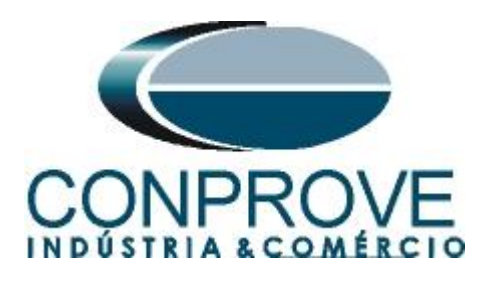

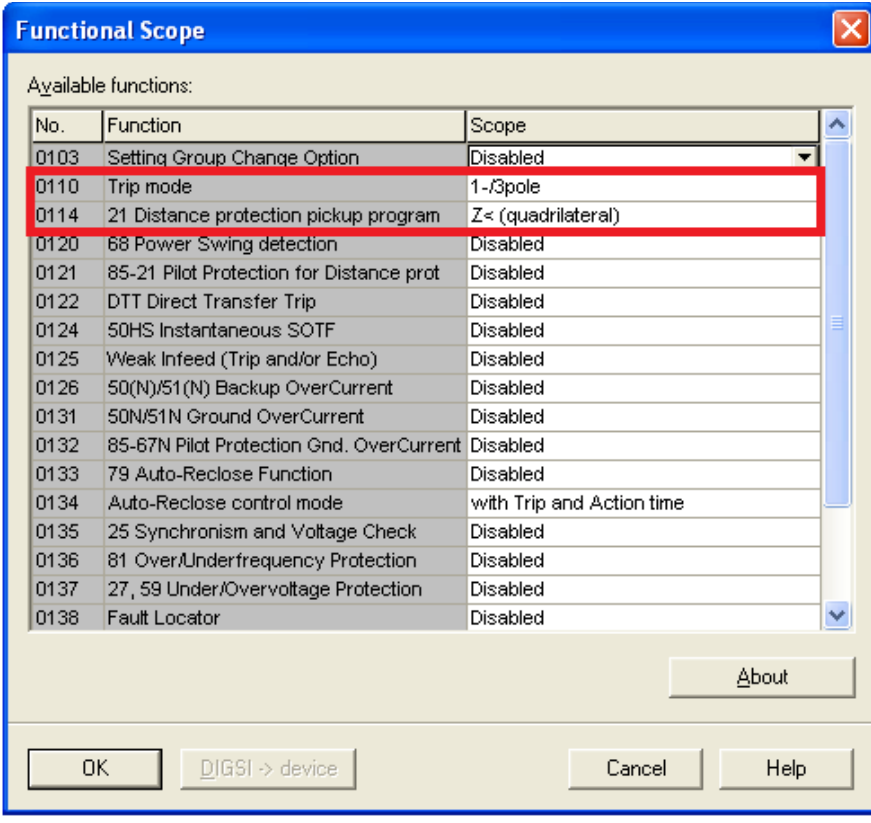

**Figura 8**

#### <span id="page-7-0"></span>**3.2** *Masking I/O*

O próximo passo é ajustar a saída do relé. Para acessar esses parâmetros efetue um duplo clique com o botão esquerdo em *"Masking I/O (Configuration Matrix)"* conforme ilustrado na próxima figura.

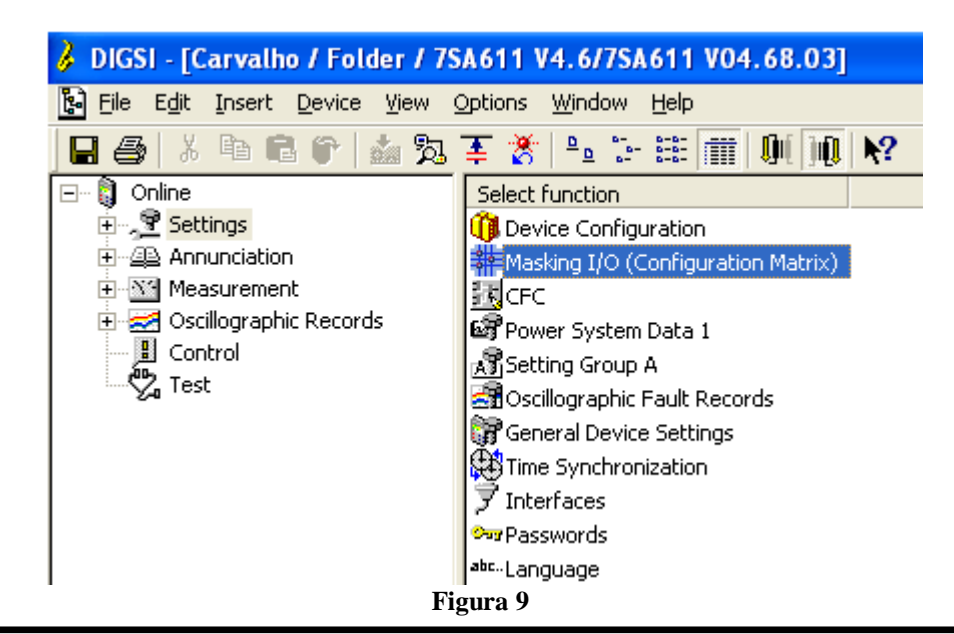

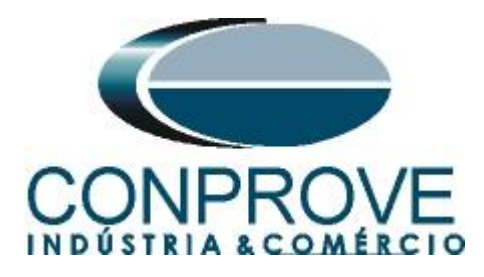

Designa-se a saída binária BO1 para o envio do trip das zonas 1, 2, 3 e 4. De maneira a auxiliar o teste utiliza-se o LED 1 para sinalizar o envio de trip da zona 1, o LED 2 para sinalizar o envio de trip da zona 2, o LED 3 para sinalizar o envio de trip da zona 3 e o LED 4 para sinalizar o envio de trip da zona 4.

|                   |        | 排 Settings - Masking I/O (Configuration Matrix) - Carvalho / Folder / 7SA611 V4.6/7SA611 V04.68.03 |            |    |        |                                         |                    |  |  |  |  |                              |  |  |  |  |  |   |    |    |  |  |                  |  |  |  |  |  |  |                                  |   |              |                         | ه ا پ                   |    |  |
|-------------------|--------|----------------------------------------------------------------------------------------------------|------------|----|--------|-----------------------------------------|--------------------|--|--|--|--|------------------------------|--|--|--|--|--|---|----|----|--|--|------------------|--|--|--|--|--|--|----------------------------------|---|--------------|-------------------------|-------------------------|----|--|
|                   |        | Information                                                                                        |            |    | Source |                                         | <b>Destination</b> |  |  |  |  |                              |  |  |  |  |  |   |    |    |  |  |                  |  |  |  |  |  |  |                                  |   |              |                         |                         |    |  |
|                   | Number | Display text                                                                                       | Type       |    |        | F S C                                   |                    |  |  |  |  | B <sub>O</sub>               |  |  |  |  |  |   |    |    |  |  | LED <sub>s</sub> |  |  |  |  |  |  | <b>Buffer</b>                    |   |              | S[X]C                   |                         | CM |  |
|                   |        |                                                                                                    |            | BI |        |                                         |                    |  |  |  |  | 1 2 3 4 5 6 7 8 9 10 11 12 1 |  |  |  |  |  |   |    |    |  |  |                  |  |  |  |  |  |  | 2 3 4 5 6 7 8 9 10 11 12 13 14 0 | S | $\mathsf{T}$ |                         |                         |    |  |
| Device, General   |        |                                                                                                    |            |    |        | $x \mid x$                              |                    |  |  |  |  |                              |  |  |  |  |  |   |    |    |  |  |                  |  |  |  |  |  |  |                                  |   |              | l×.                     |                         |    |  |
| P.System Data 1   |        |                                                                                                    |            |    |        |                                         |                    |  |  |  |  |                              |  |  |  |  |  |   |    |    |  |  |                  |  |  |  |  |  |  |                                  |   |              |                         |                         |    |  |
| Osc. Fault Rec.   |        |                                                                                                    |            |    |        |                                         |                    |  |  |  |  |                              |  |  |  |  |  |   |    |    |  |  |                  |  |  |  |  |  |  | $\mathbf{x}$                     |   |              | lx.                     |                         |    |  |
| P.System Data 2   |        |                                                                                                    |            |    |        |                                         |                    |  |  |  |  |                              |  |  |  |  |  |   |    |    |  |  |                  |  |  |  |  |  |  | $\mathbf{x}$                     |   | ×.           | l×.                     |                         |    |  |
|                   | 03801  | 21 TRIP                                                                                            | <b>OUT</b> |    |        |                                         | U                  |  |  |  |  |                              |  |  |  |  |  | U |    |    |  |  |                  |  |  |  |  |  |  |                                  |   |              | Ι×                      |                         |    |  |
|                   | 03811  | 21 TRIP 1p. Z1                                                                                     | <b>OUT</b> |    |        |                                         |                    |  |  |  |  |                              |  |  |  |  |  |   | ΙU |    |  |  |                  |  |  |  |  |  |  |                                  |   |              | İΧ                      |                         |    |  |
| 21 Dis. General   | 03823  | 21 TRIP3p. Z1sf                                                                                    | <b>OUT</b> |    |        |                                         |                    |  |  |  |  |                              |  |  |  |  |  |   | ΙU |    |  |  |                  |  |  |  |  |  |  |                                  |   |              | k                       |                         |    |  |
|                   | 03824  | 21 TRIP3p. Z1mf                                                                                    | <b>OUT</b> |    |        |                                         |                    |  |  |  |  |                              |  |  |  |  |  |   | π  |    |  |  |                  |  |  |  |  |  |  |                                  |   |              | $\overline{\mathsf{x}}$ |                         |    |  |
|                   | 03816  | 21 TRIP 1p. Z2                                                                                     | <b>OUT</b> |    |        |                                         |                    |  |  |  |  |                              |  |  |  |  |  |   |    | ΙU |  |  |                  |  |  |  |  |  |  |                                  |   |              | X                       |                         |    |  |
|                   | 03817  | 21 TRIP 3p. Z2                                                                                     | <b>OUT</b> |    |        |                                         |                    |  |  |  |  |                              |  |  |  |  |  |   |    | ΙU |  |  |                  |  |  |  |  |  |  |                                  |   |              | k                       |                         |    |  |
| 21 Dis.ZoneQuad   |        |                                                                                                    |            |    |        |                                         |                    |  |  |  |  |                              |  |  |  |  |  |   |    |    |  |  |                  |  |  |  |  |  |  |                                  |   |              |                         |                         |    |  |
| Measurem, Superv  |        |                                                                                                    |            |    |        |                                         |                    |  |  |  |  |                              |  |  |  |  |  |   |    |    |  |  |                  |  |  |  |  |  |  | $\mathbf{x}$                     |   |              | l x                     |                         |    |  |
| EN100-Modul 1     |        |                                                                                                    |            |    |        |                                         |                    |  |  |  |  |                              |  |  |  |  |  |   |    |    |  |  |                  |  |  |  |  |  |  | $\mathbf{x}$                     |   |              |                         |                         |    |  |
| Testing           |        |                                                                                                    |            |    |        |                                         |                    |  |  |  |  |                              |  |  |  |  |  |   |    |    |  |  |                  |  |  |  |  |  |  | $\mathbf{x}$                     |   |              |                         |                         |    |  |
| Cntrl Authority   |        |                                                                                                    |            |    |        |                                         |                    |  |  |  |  |                              |  |  |  |  |  |   |    |    |  |  |                  |  |  |  |  |  |  | $\mathbf{x}$                     |   |              | l x                     |                         |    |  |
| Control Device    |        |                                                                                                    |            |    |        | $\mathbf{x}$<br>$\overline{\mathbf{x}}$ |                    |  |  |  |  |                              |  |  |  |  |  |   |    |    |  |  |                  |  |  |  |  |  |  | $\overline{\mathbf{x}}$          |   |              | l×.                     | $\overline{\mathbf{x}}$ |    |  |
| Process Data      |        |                                                                                                    |            |    |        |                                         |                    |  |  |  |  |                              |  |  |  |  |  |   |    |    |  |  |                  |  |  |  |  |  |  | $\mathbf{x}$                     |   |              |                         |                         |    |  |
| Measurement       |        |                                                                                                    |            |    |        |                                         |                    |  |  |  |  |                              |  |  |  |  |  |   |    |    |  |  |                  |  |  |  |  |  |  |                                  |   |              |                         |                         |    |  |
| Set Points[MV]    |        |                                                                                                    |            |    |        | $\mathbf{x}$                            |                    |  |  |  |  |                              |  |  |  |  |  |   |    |    |  |  |                  |  |  |  |  |  |  | $\overline{\mathbf{x}}$          |   |              |                         |                         |    |  |
| Energy            |        |                                                                                                    |            |    |        |                                         |                    |  |  |  |  |                              |  |  |  |  |  |   |    |    |  |  |                  |  |  |  |  |  |  |                                  |   |              |                         |                         |    |  |
| <b>Statistics</b> |        |                                                                                                    |            |    |        |                                         |                    |  |  |  |  |                              |  |  |  |  |  |   |    |    |  |  |                  |  |  |  |  |  |  |                                  |   |              | l×.                     |                         |    |  |
| Thresh.-Switch    |        |                                                                                                    |            |    |        |                                         |                    |  |  |  |  |                              |  |  |  |  |  |   |    |    |  |  |                  |  |  |  |  |  |  | ×.                               |   |              |                         |                         |    |  |
|                   |        |                                                                                                    |            |    |        |                                         |                    |  |  |  |  |                              |  |  |  |  |  |   |    |    |  |  |                  |  |  |  |  |  |  |                                  |   |              |                         |                         |    |  |

**Figura 10**

#### <span id="page-8-0"></span>**3.3** *Power System Data 1*

Efetua-se um duplo clique em *"Power System Data 1"* para acessar os ajustes do sistema.

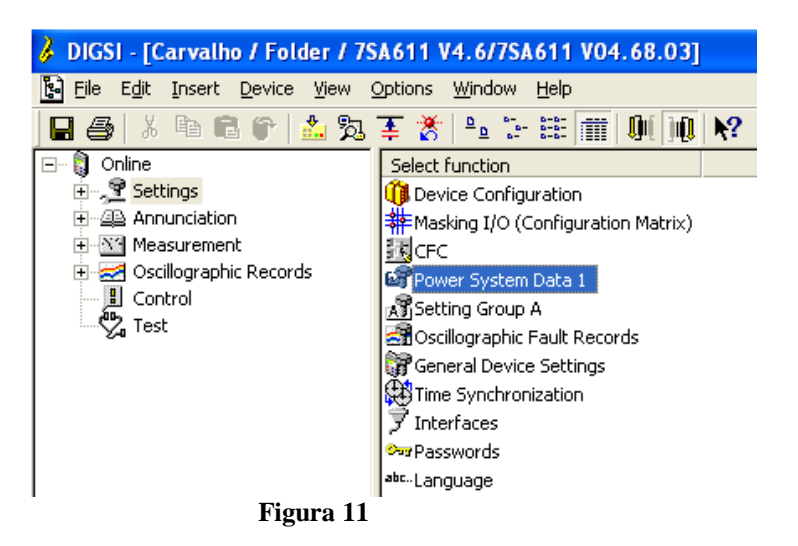

Aqueles ajustes destacados em vermelho necessitam de uma atenção especial. Primeiramente mostram-se os dados de TP e TC, em seguida os dados do sistema e por fim dados sobre o disjuntor.

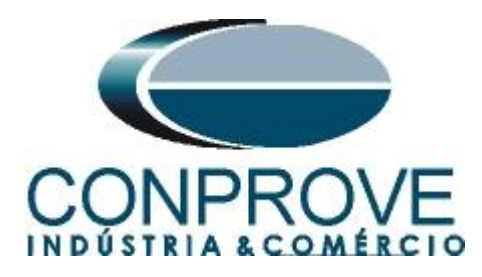

## <span id="page-9-0"></span>**3.4** *Power System*

Na aba *"Transformers"* configura-se a relação de TC e TP do sistema**.**

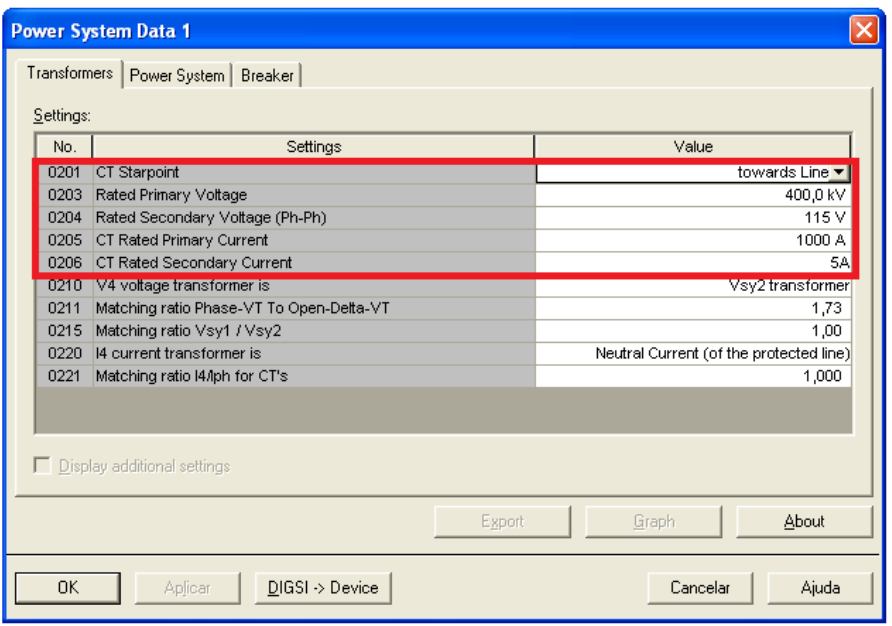

**Figura 12**

## <span id="page-9-1"></span>**3.5** *Power System*

Na aba *"Power System"* ajusta-se a frequência nominal, a sequência de fase, se o sistema é aterrado e como será feita a compensação de terra para faltas à terra.

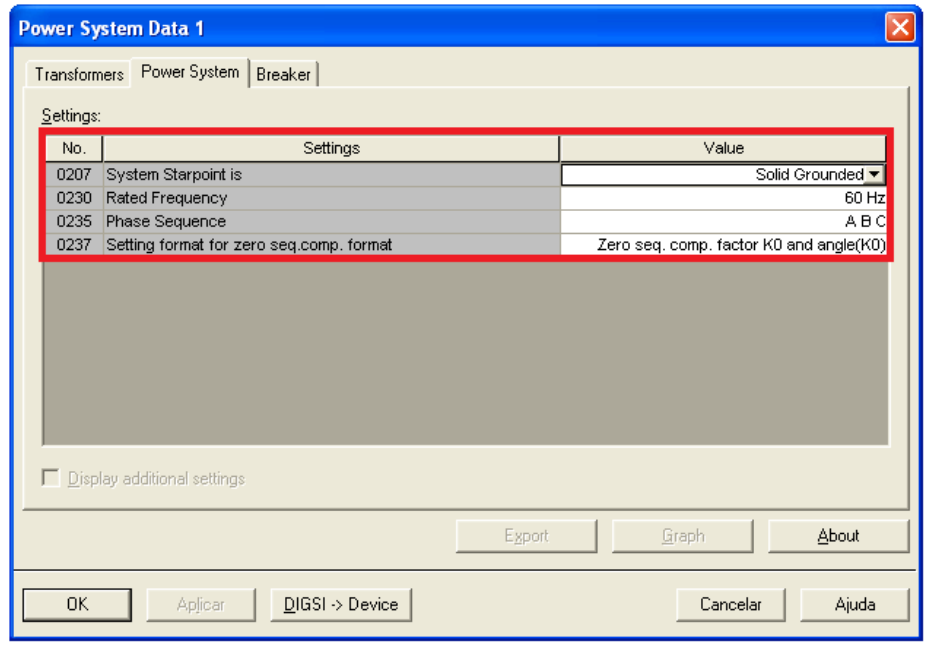

**Figura 13**

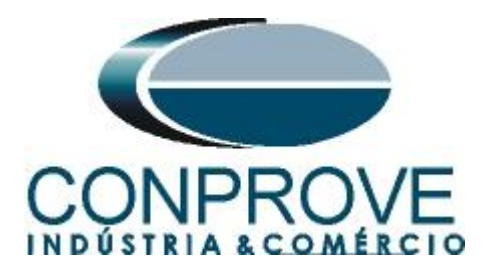

## <span id="page-10-0"></span>**3.6** *Setting Group A*

Nesta opção ajustam-se dados importantes sobre a linha de transmissão protegida e os parâmetros da função de impedância, cujos cálculos serão demonstrados mais adiante.

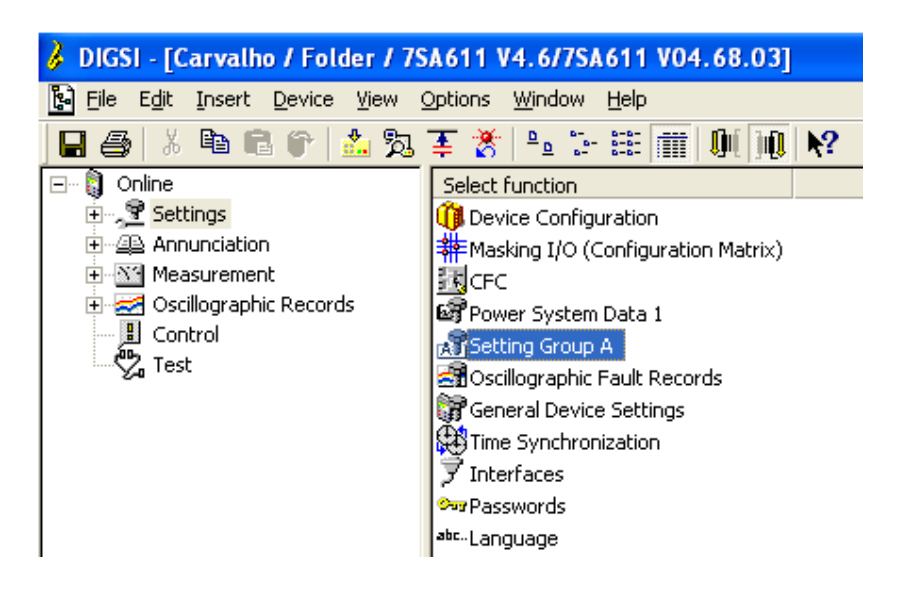

**Figura 14**

Com um duplo clique na opção *"Power System Data 2"*.

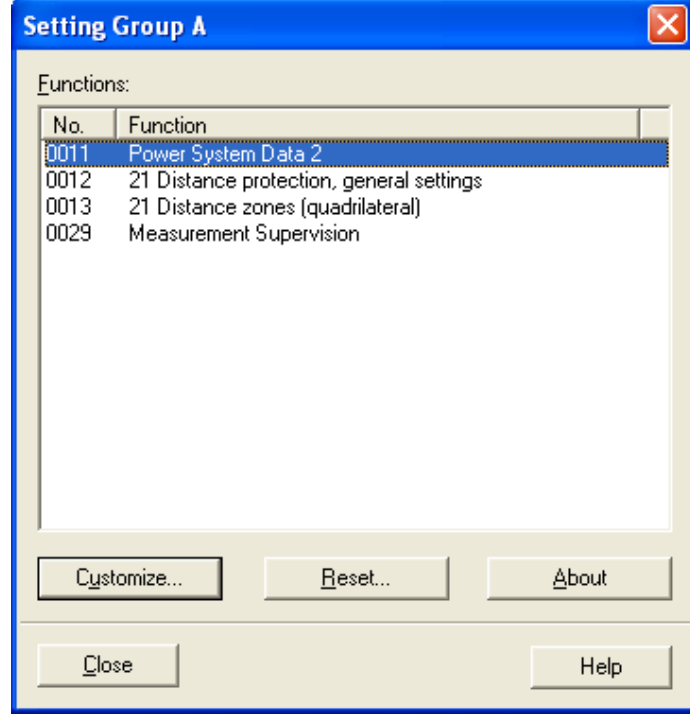

**Figura 15**

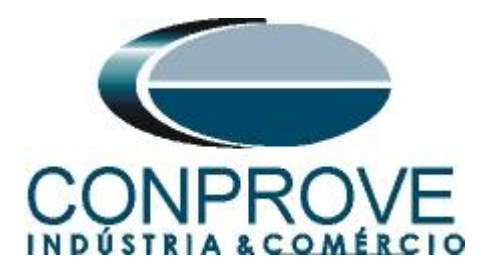

#### <span id="page-11-0"></span>**3.7** *Power System Data 2*

Na aba *"Power System"* parametrizam-se dados importantes como: medição de fundo de escala de tensão e corrente, ângulo da linha, ângulo de inclinação da característica de distância e os fatores de compensação para faltas à terra. As outras abas não interessam para esse teste.

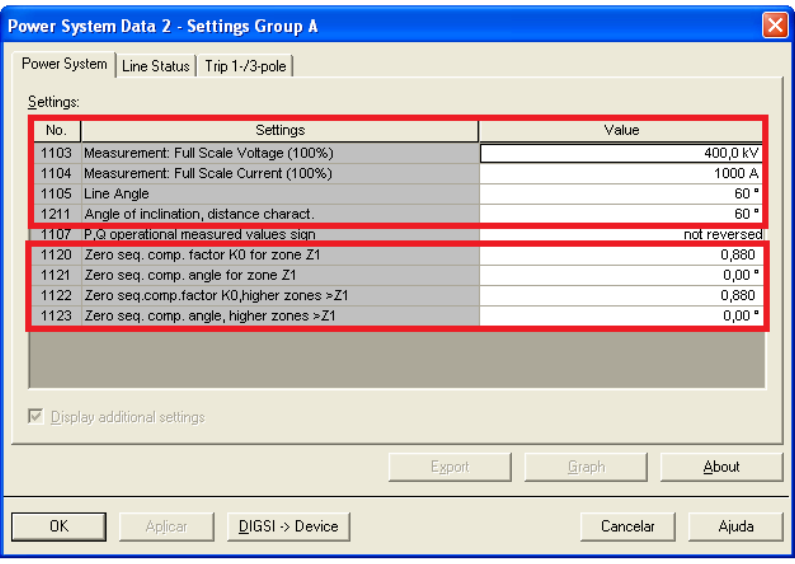

**Figura 16**

#### <span id="page-11-1"></span>**3.8** *21 Distance Protection/ General settings*

O próximo passo na aba *"General"* é ativar a função 21, desabilitar a compensação série da linha e ajustar a compensação de carga, que nesse caso será infinita.

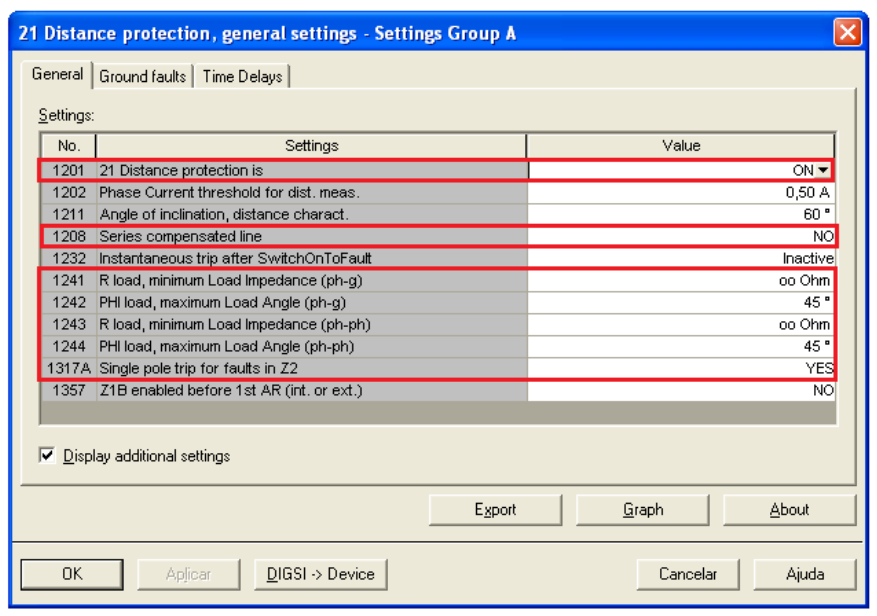

**Figura 17**

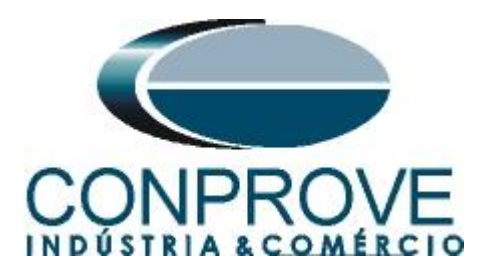

Na aba *"Time Delays"* ajusta-se as temporizações de cada zona, tanto para faltas trifásicas quanto para faltas à terra.

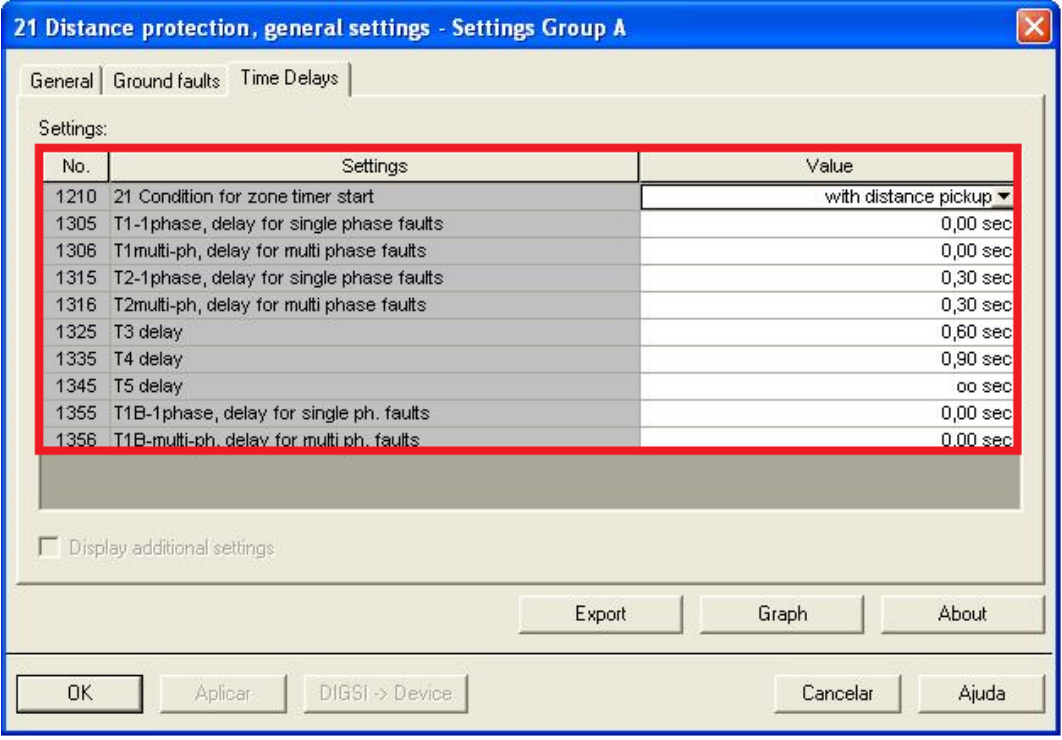

**Figura 18**

#### <span id="page-12-0"></span>**3.9** *21 Impedance Distance Zones (Quadrilateral)*

Ajuste os valores de impedância das zonas 1, 2, 3 e 4 para faltas trifásicas/monofásicas e suas respectivas temporizações. Nesse teste não será utiliza a zona Z1B.

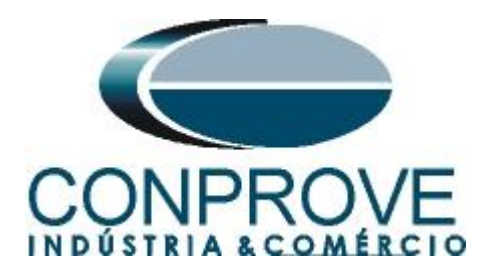

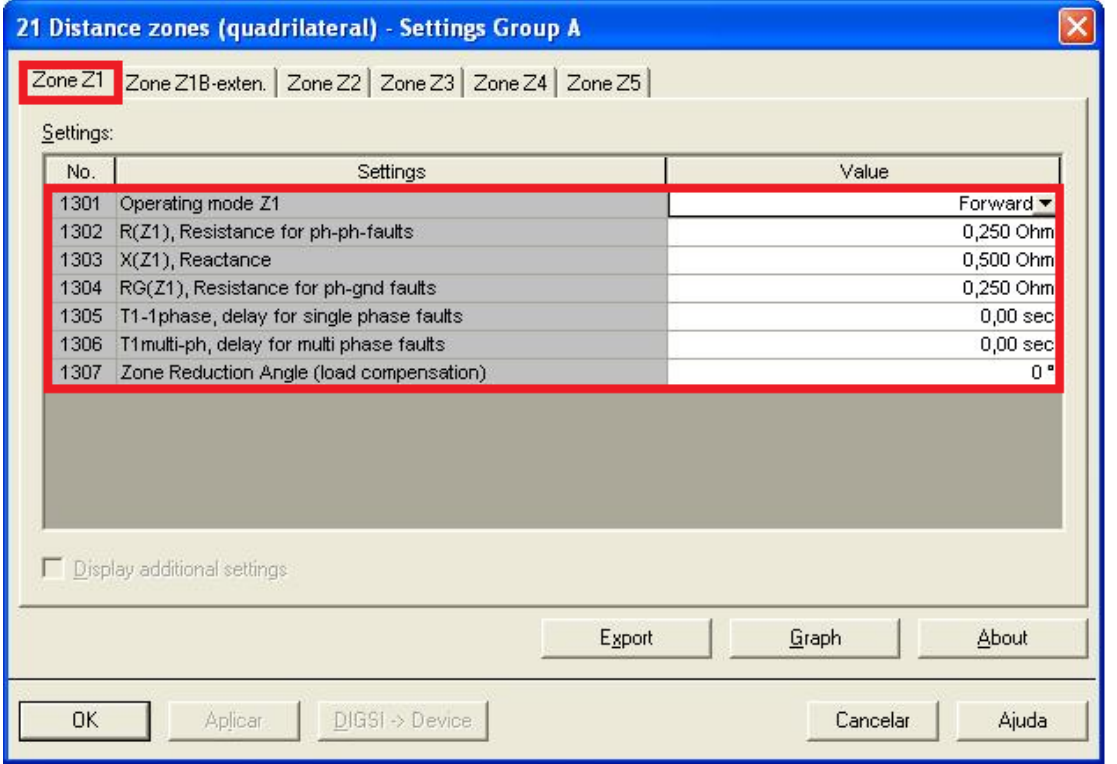

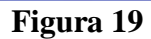

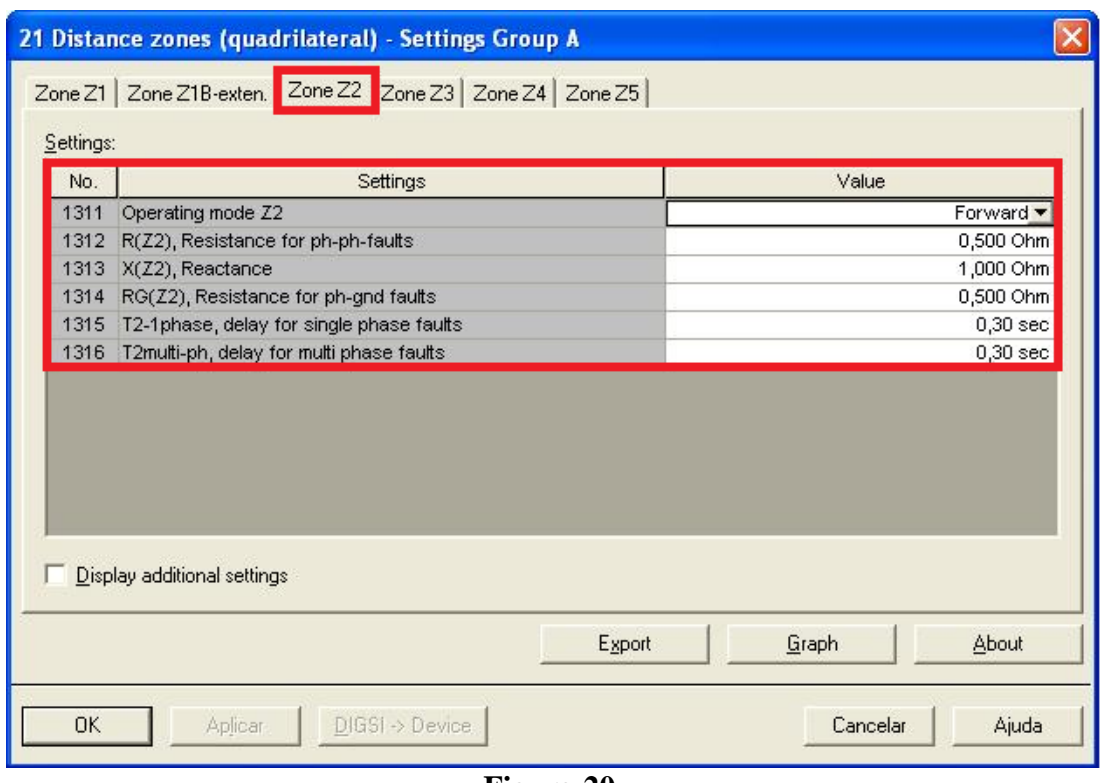

**Figura 20**

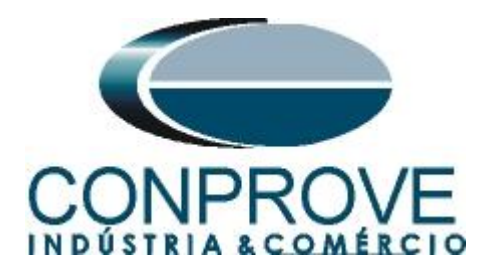

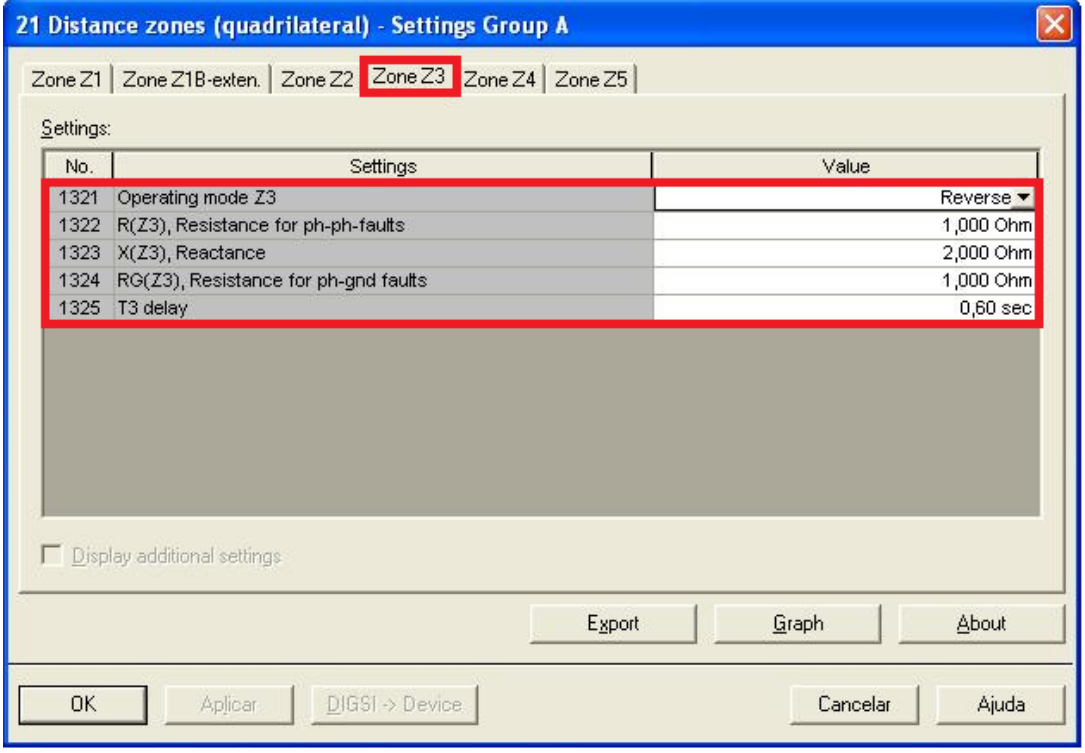

**Figura 21**

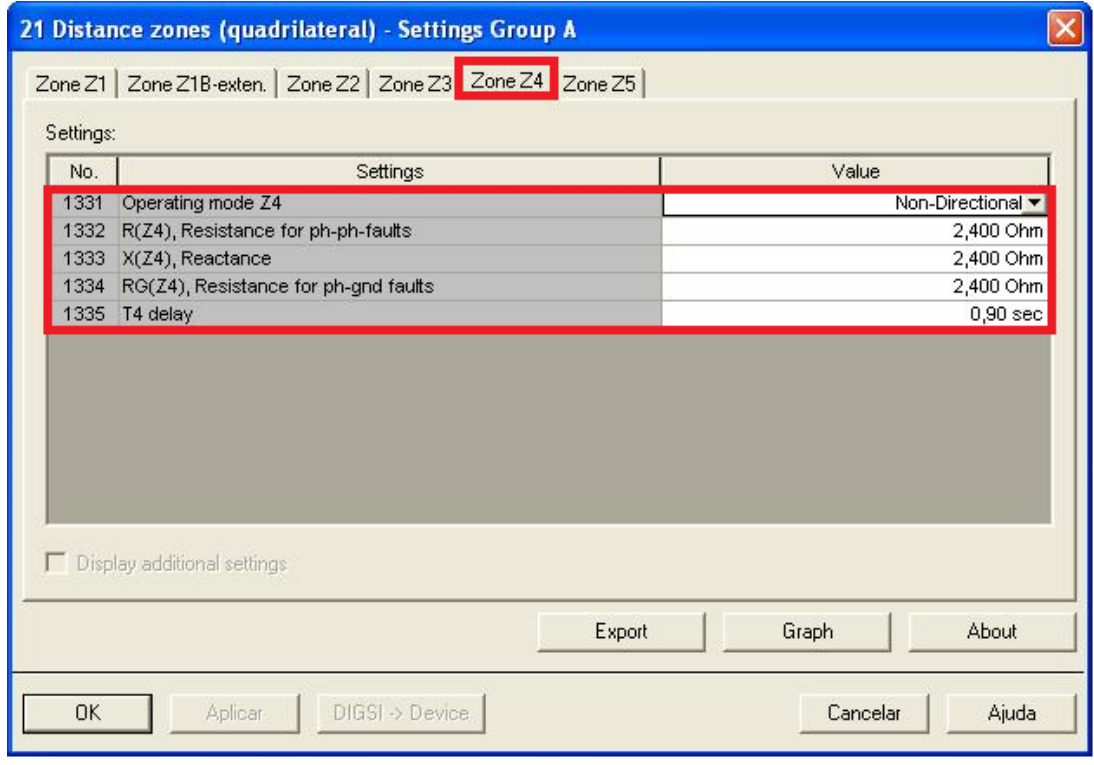

**Figura 22**

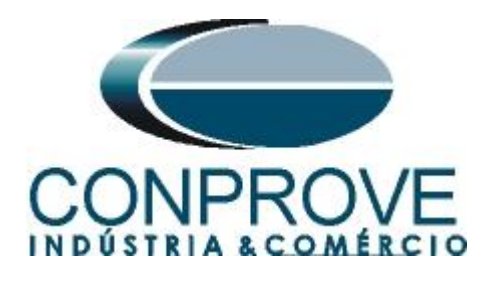

## <span id="page-15-0"></span>*4. Ajustes do software Distanc*

## <span id="page-15-1"></span>**4.1** *Abrindo o Distanc*

Clique no ícone do gerenciador de aplicativos *CTC.*

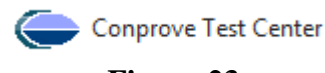

**Figura 23**

Efetue um duplo clique no ícone do software *"Distanc".*

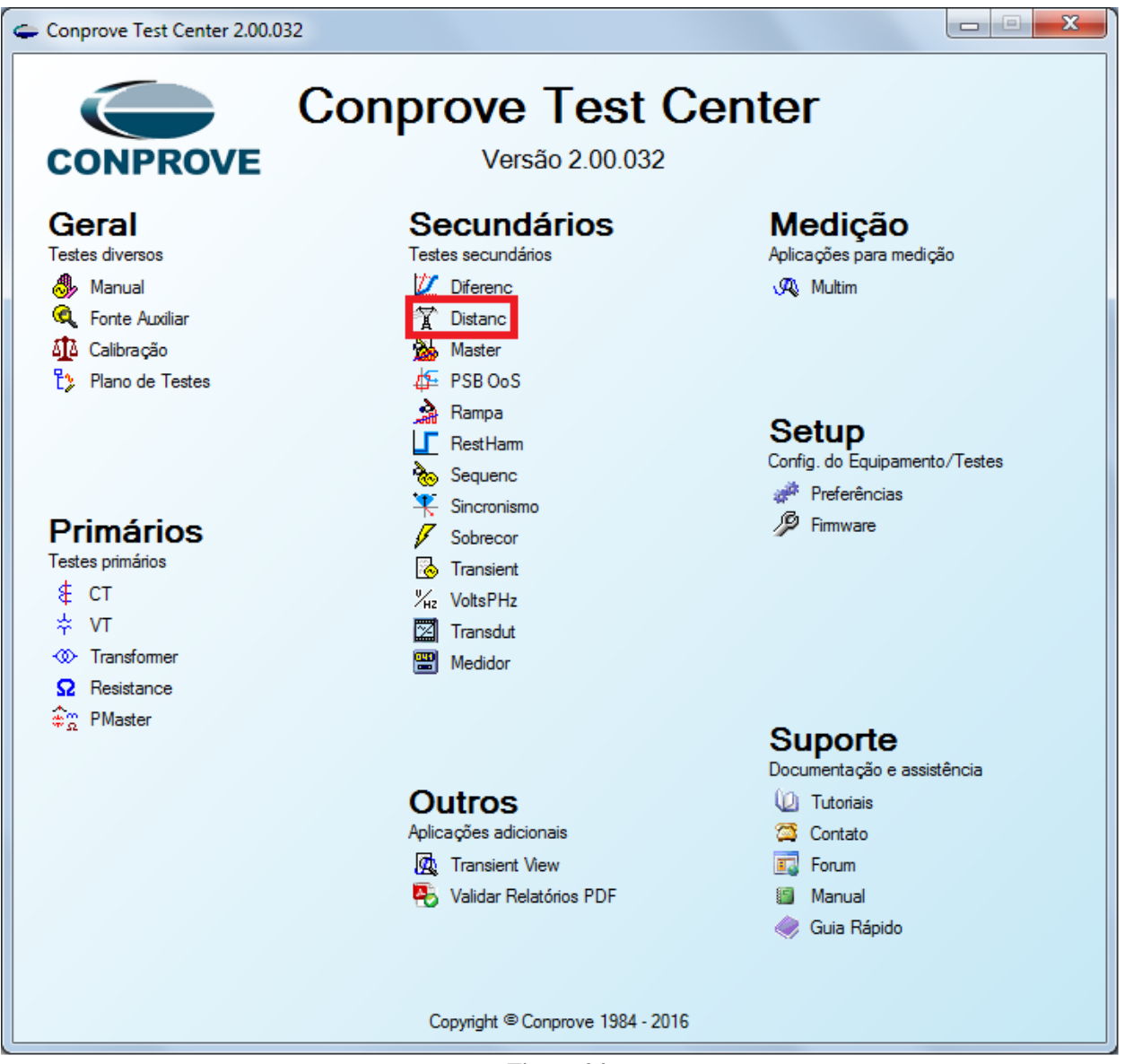

**Figura 24**

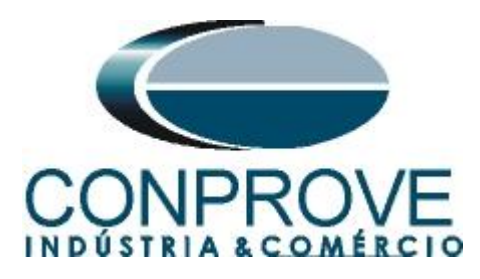

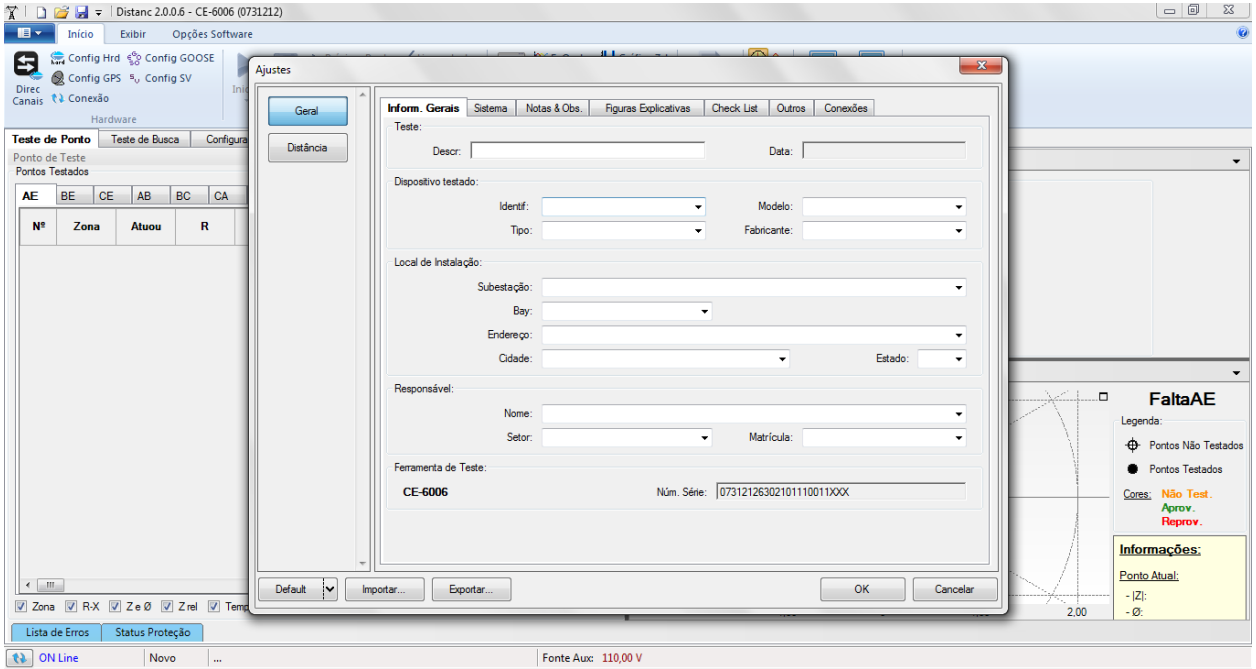

**Figura 25**

## <span id="page-16-0"></span>**4.2** *Configurando os Ajustes*

Ao abrir o software a tela de *"Ajustes"* abrirá automaticamente (desde que a opção *"Abrir Ajustes ao Iniciar"* encontrado no menu *"Opções Software"* esteja selecionada). Caso contrário clique diretamente no ícone *"Ajustes"*.

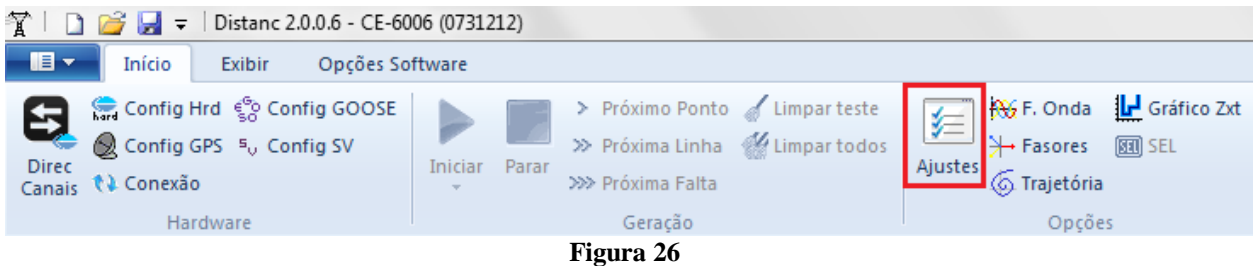

Dentro da tela de *"Ajustes"* preencha a aba *"Inform. Gerais"* com dados do dispositivo testado, local da instalação e o responsável. Isso facilita a elaboração do relatório sendo que essa aba será a primeira a ser mostrada.

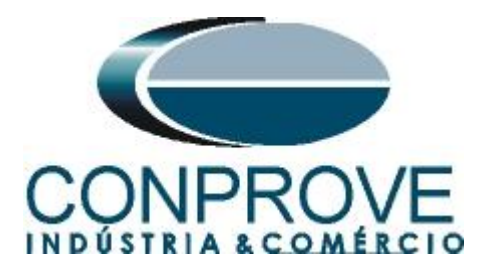

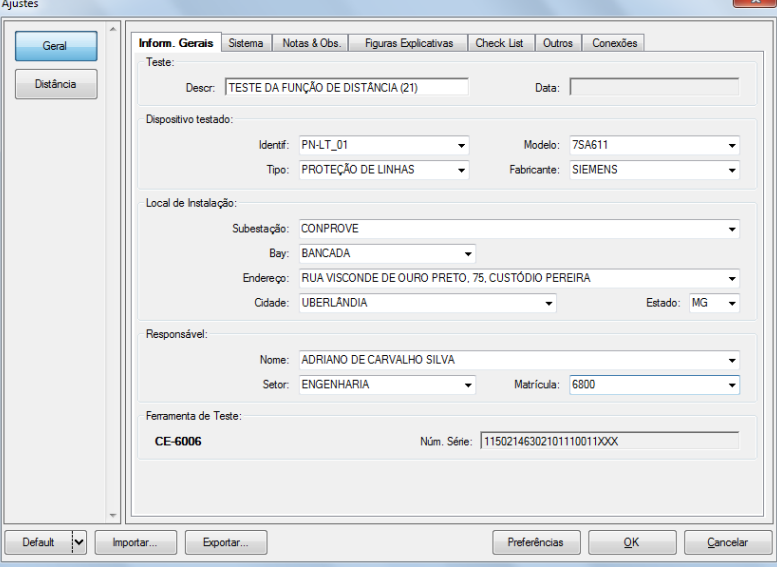

**Figura 27**

#### <span id="page-17-0"></span>**4.3** *Sistema*

Na tela a seguir dentro da sub aba *"Nominais"* são configurados os valores de frequência, sequencia de fase, tensões primárias e secundárias, correntes primárias e secundárias, relações de transformação de TPs e TCs. Existe ainda duas sub abas *"Impedância"* e *"Fonte"* cujos dados não são relevantes para esse teste.

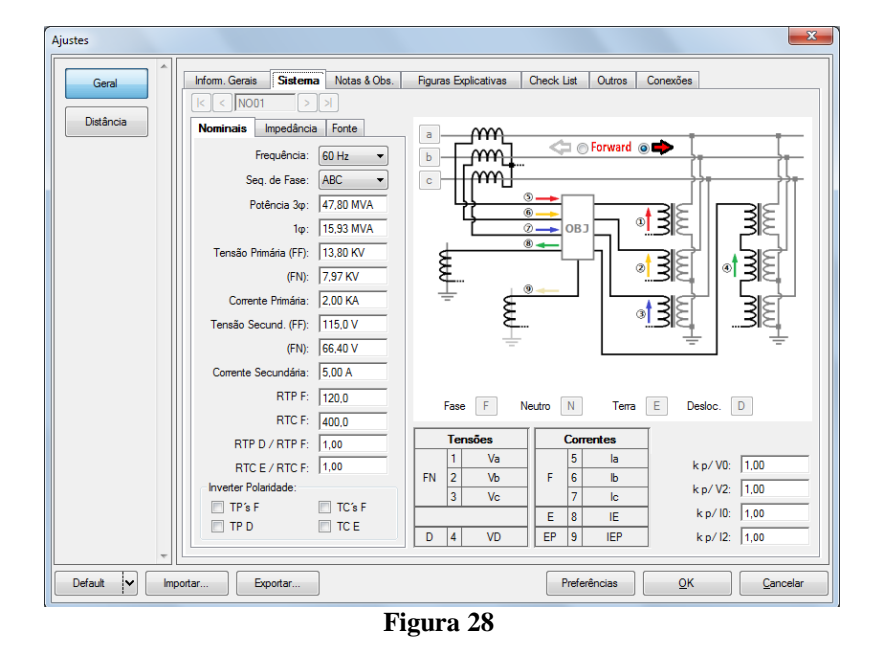

Existem outras abas onde o usuário pode inserir notas e observações, figuras explicativas, pode criar um *"check list"* dos procedimentos para realização de teste e ainda criar um esquema com toda a pinagem das ligações entre mala de teste e o equipamento de teste.

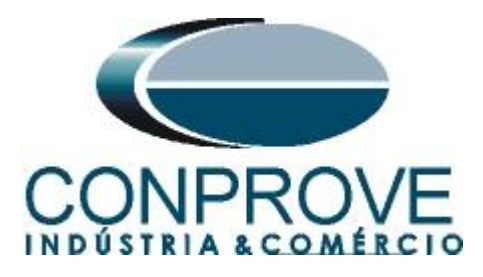

## <span id="page-18-0"></span>**4.4** *Ajustes Distância*

**Nota**: O relé será parametrizado de maneira distinta para faltas fase-terra em relação às fases bifásicas e trifásicas. Para que o software realize o teste adequadamente deve-se inserir 8 tipos de zonas, sendo as quatro primeiras para faltas bifásicas e trifásicas e as quatro últimas para faltas fase-terra.

## <span id="page-18-1"></span>**4.5** *Tela Distância > Ajuste Prot. Distância*

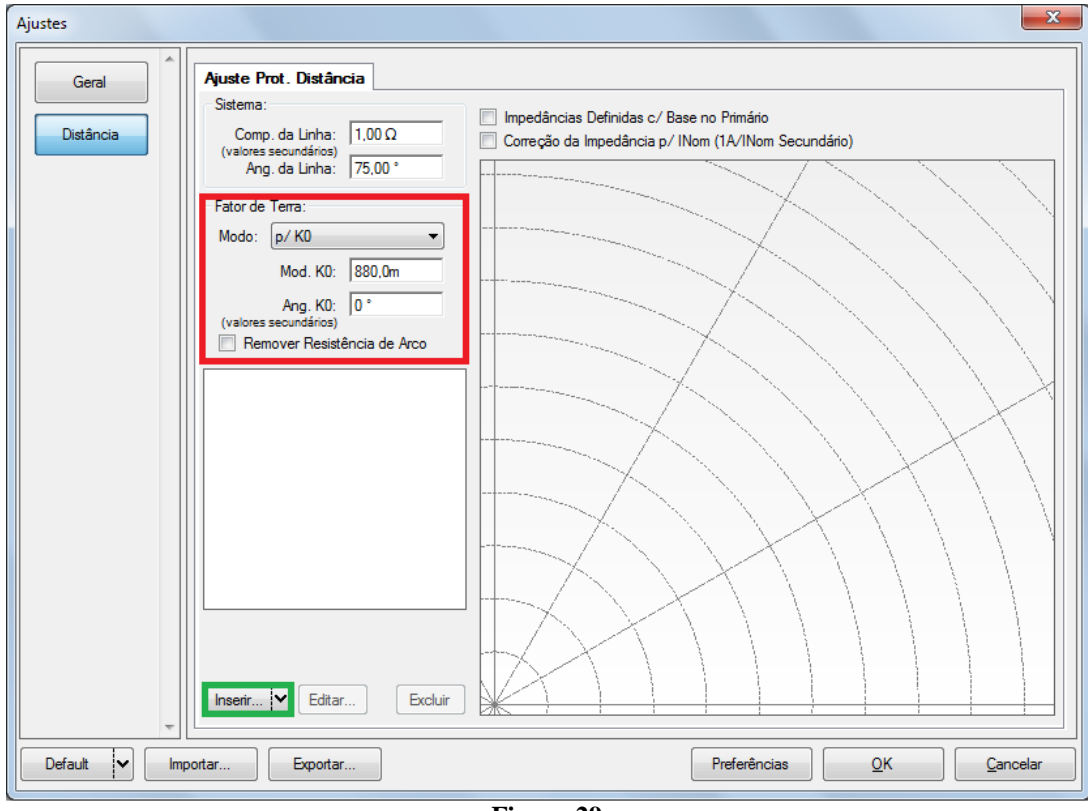

O primeiro passo é ajustar o fator de compensação de terra.

**Figura 29**

## <span id="page-18-2"></span>**4.6** *Inserindo as Zonas de Fase*

A primeira zona a ser inserida será a zona-1 (FF+ABC). Clique no campo *"Inserir"* destacado na cor verde da figura anterior. Na tela de ajustes, primeiramente escolhese a máscara do relé *"Siemens 7SA - Quadr.".* Deve-se ajustar o tempo de atuação, escolher o tipo de falta (loop), inserir as características da zona e a direcionalidade. Ajuste os valores das tolerâncias e por fim clique em *"OK".*

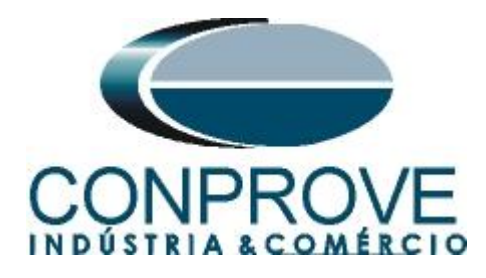

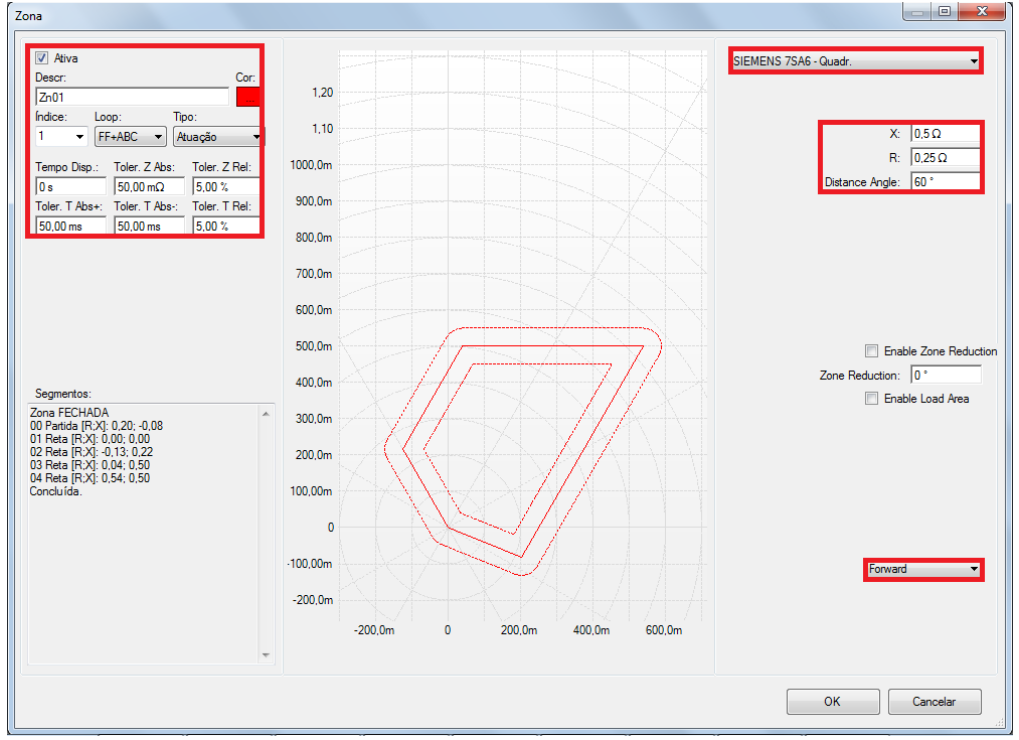

**Figura 30**

Clicando novamente em *"inserir"* ajustam-se os valores para zona 2.

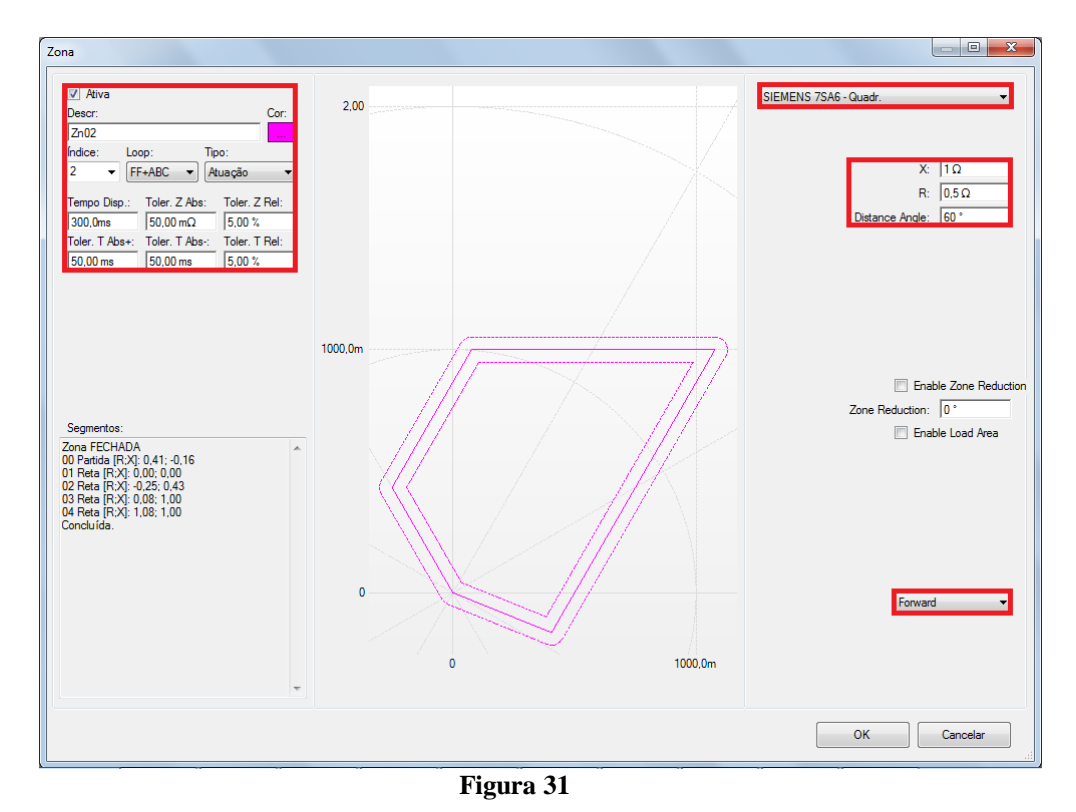

**Rua Visconde de Ouro Preto, 77 - Bairro Custódio Pereira - Uberlândia – MG - CEP 38405-202 Fone (34) 3218-6800 Fax (34) 3218-6810 Home Page: www.conprove.com.br - E-mail: conprove@conprove.com.br**

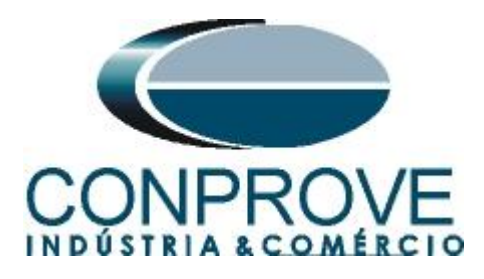

Clicando em *"Inserir"* ajustam-se os valores para zona 3.

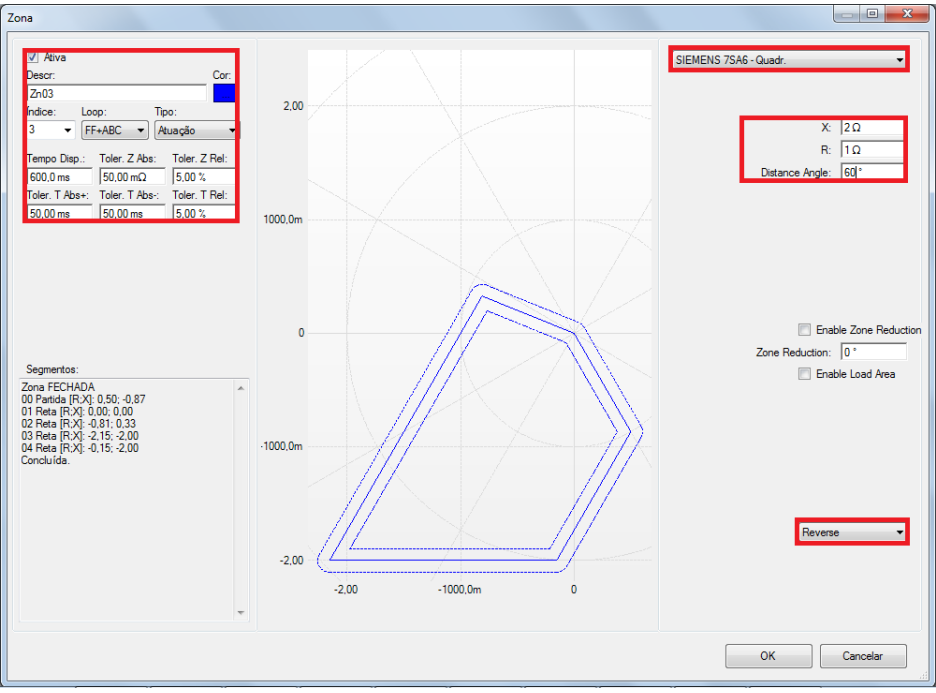

**Figura 32**

Clicando em *"Inserir"* ajustam-se os valores para zona 4.

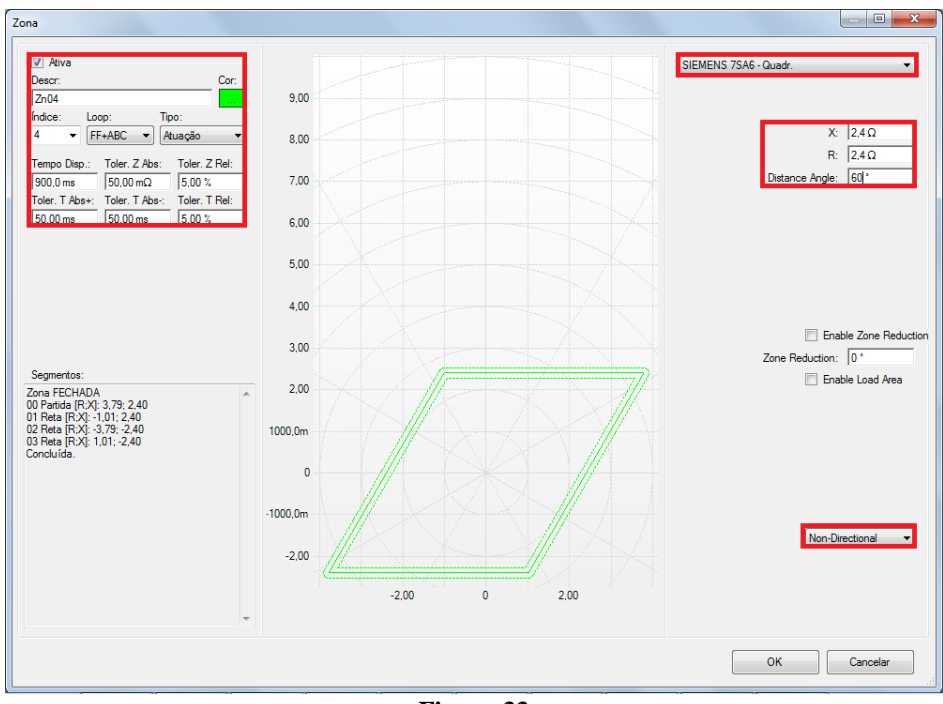

**Figura 33**

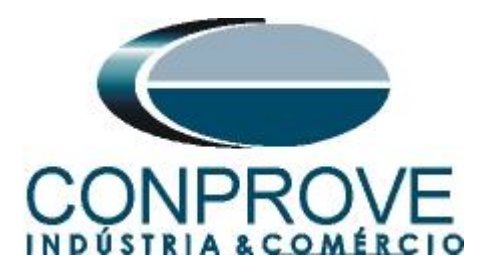

#### <span id="page-21-0"></span>**4.7** *Inserindo as Zonas (Fase-Terra)*

A primeira zona FT a ser inserida será a zona-5 (FT). Clique no campo *"Inserir"* destacado na cor verde da figura anterior. Na tela de ajustes, primeiramente escolhese a máscara do relé *"Siemens 7SA - Quadr.".*

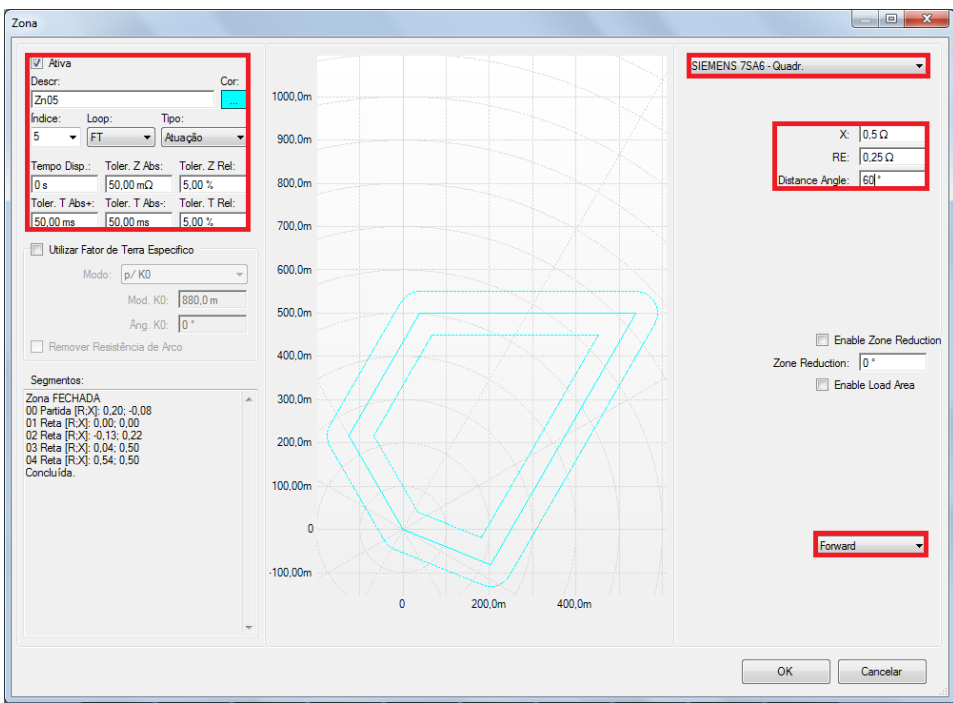

**Figura 34**

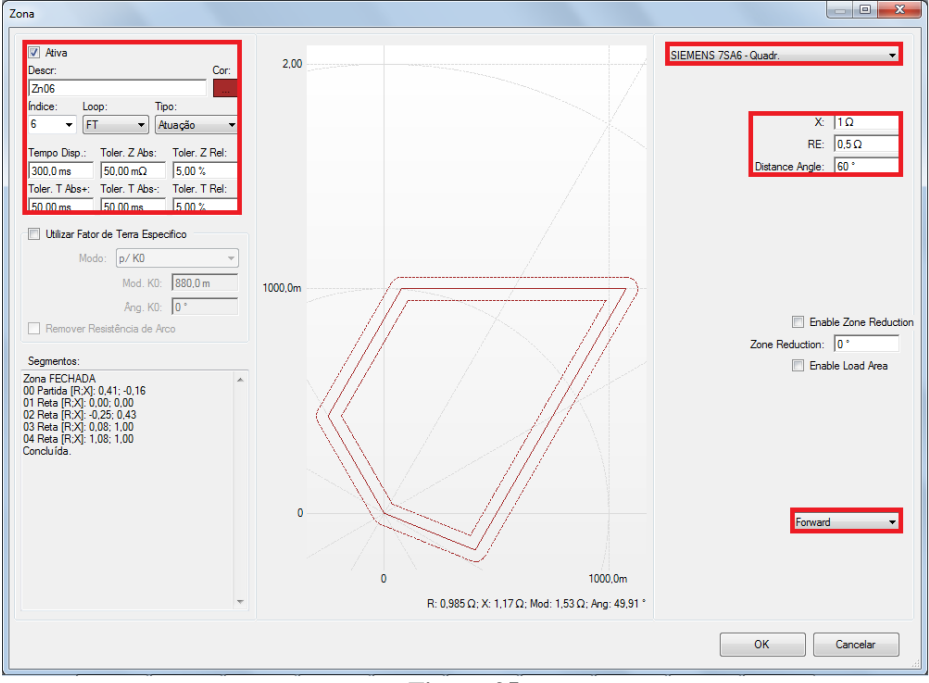

**Figura 35**

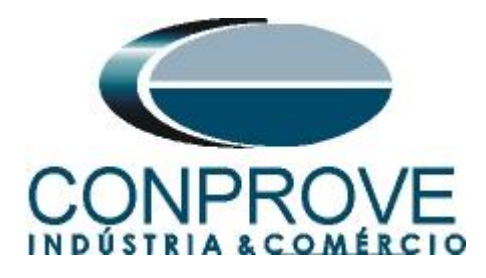

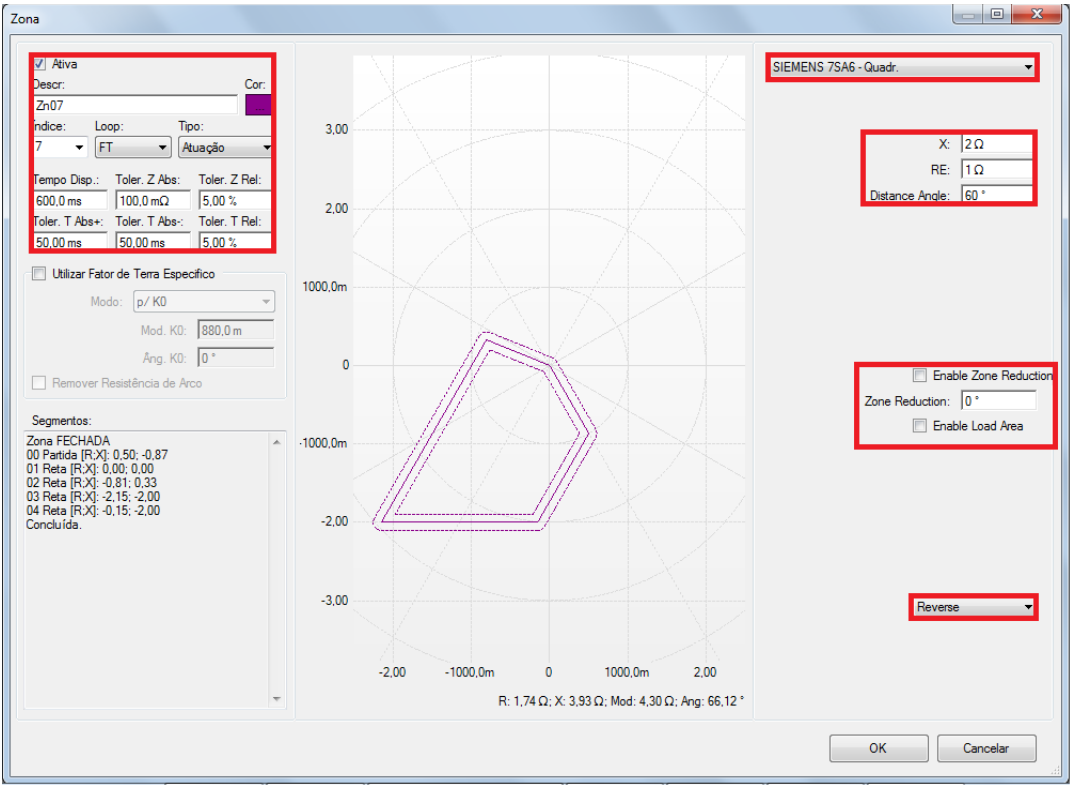

**Figura 36**

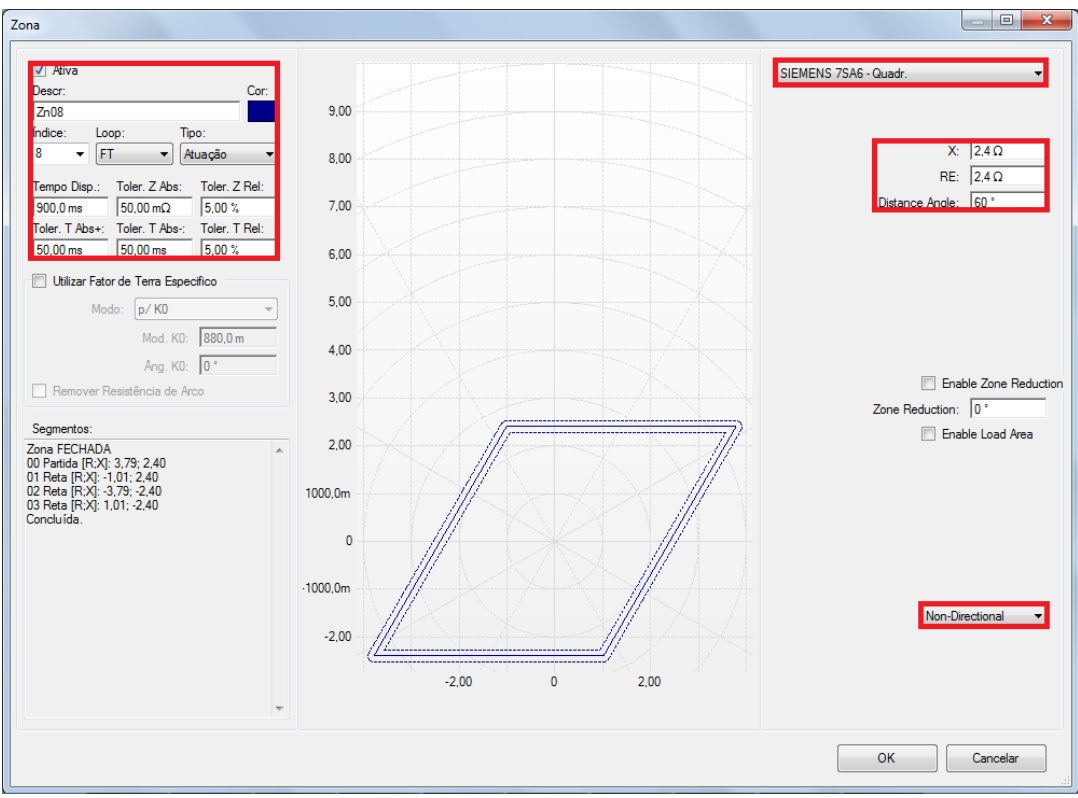

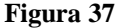

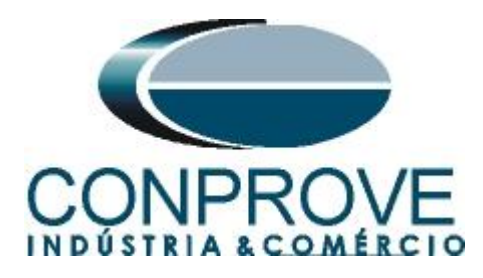

## <span id="page-23-0"></span>**5.** *Configurações de Hardware*

No menu *"Início"* clique no botão *"Config Hrd."* para configurar a fonte de alimentação, estipular a configuração dos canais de gerações e o método de parada das binárias de entrada.

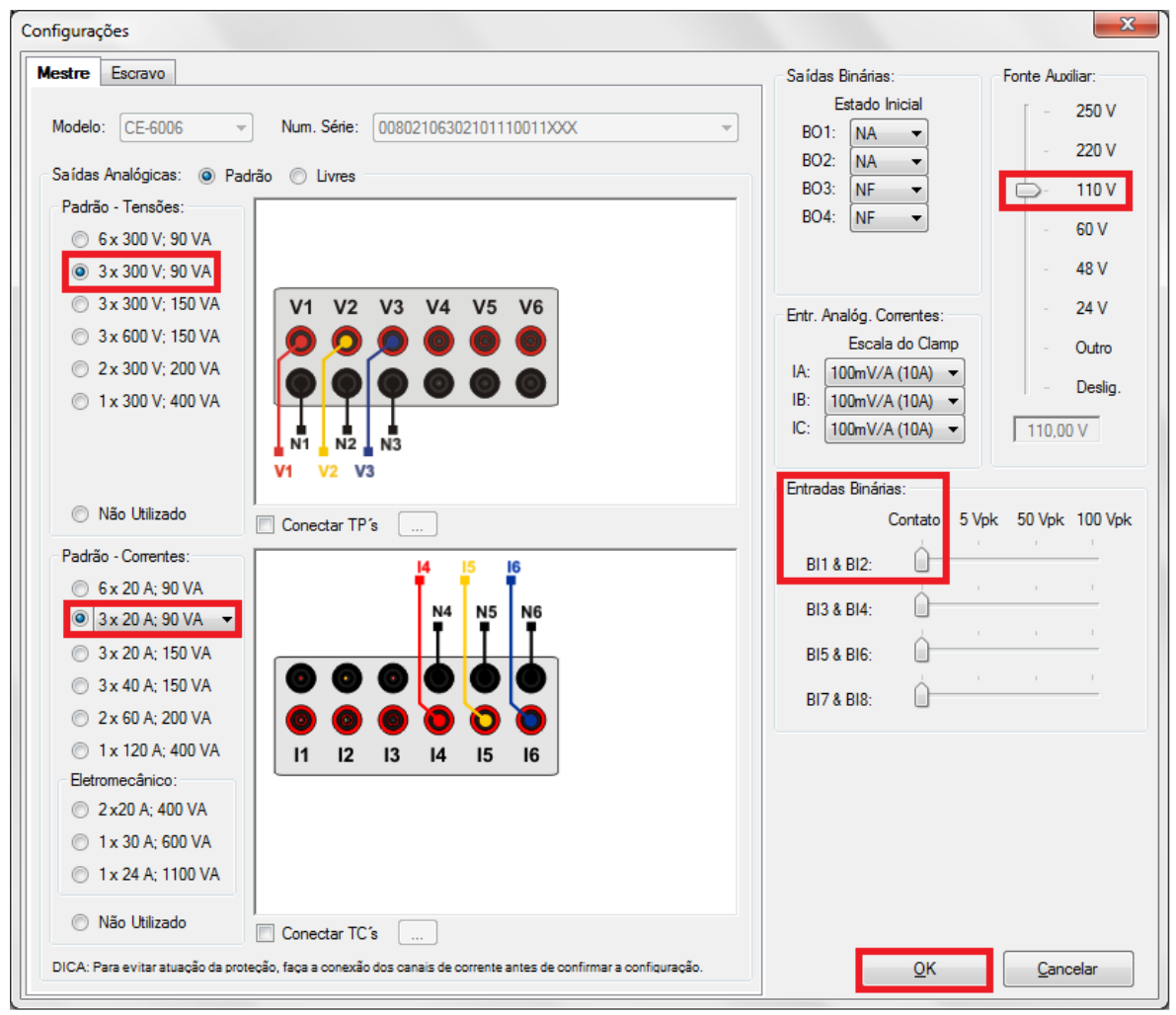

**Figura 38**

#### <span id="page-23-1"></span>*6. Direcionamento de Canais*

Após realizar a configuração do hardware clique no ícone destacado para associar os canais criados com os nós de modo automático. Escolha para isso a opção *"Básico"*.

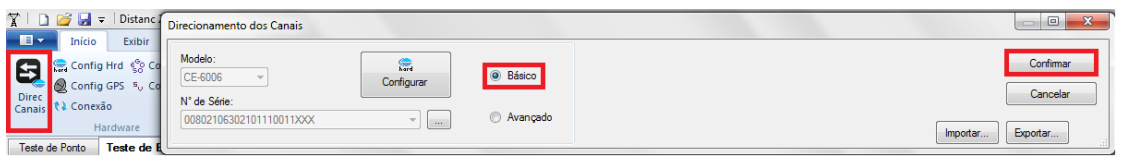

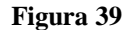

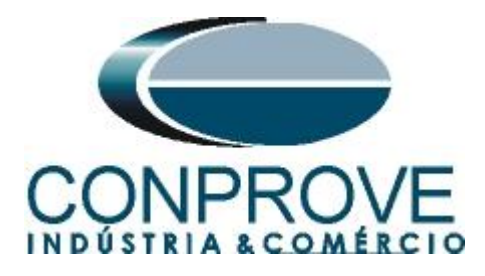

#### <span id="page-24-0"></span>*7. Restauração do Layout*

Devido a grande flexibilidade que o software apresenta permitindo que o usuário escolha quais janelas sejam apresentadas e em qual posição utiliza-se o comando para restaurar as configurações padrões. Clique no botão *"Layout"* e em seguida em *"Recriar Gráficos"* repita o processo clicando em *"Layout"* e em *"Restaurar Layout"*. No decorrer do teste são excluídas as janelas que não sejam relevantes

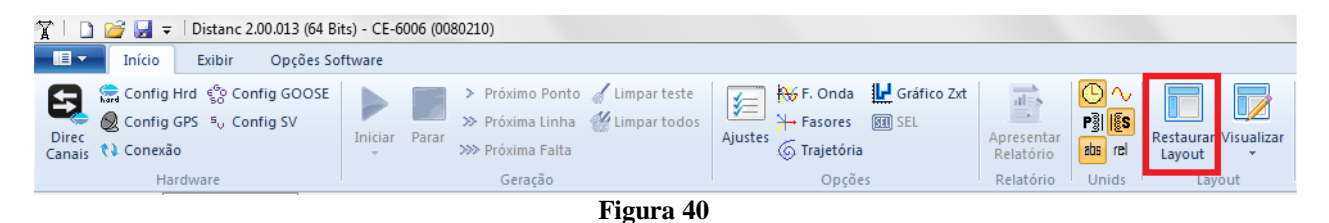

## <span id="page-24-1"></span>*8. Estrutura do teste para a função 21*

## <span id="page-24-2"></span>**8.1** *Configurações de Teste*

Clicando na aba configurações ajuste o modo de teste para *"Inteligente"* e utilize entrada binária 1 para parada de cronômetro. Insira uma pré- falta com tensão nominal e corrente igual a zero.

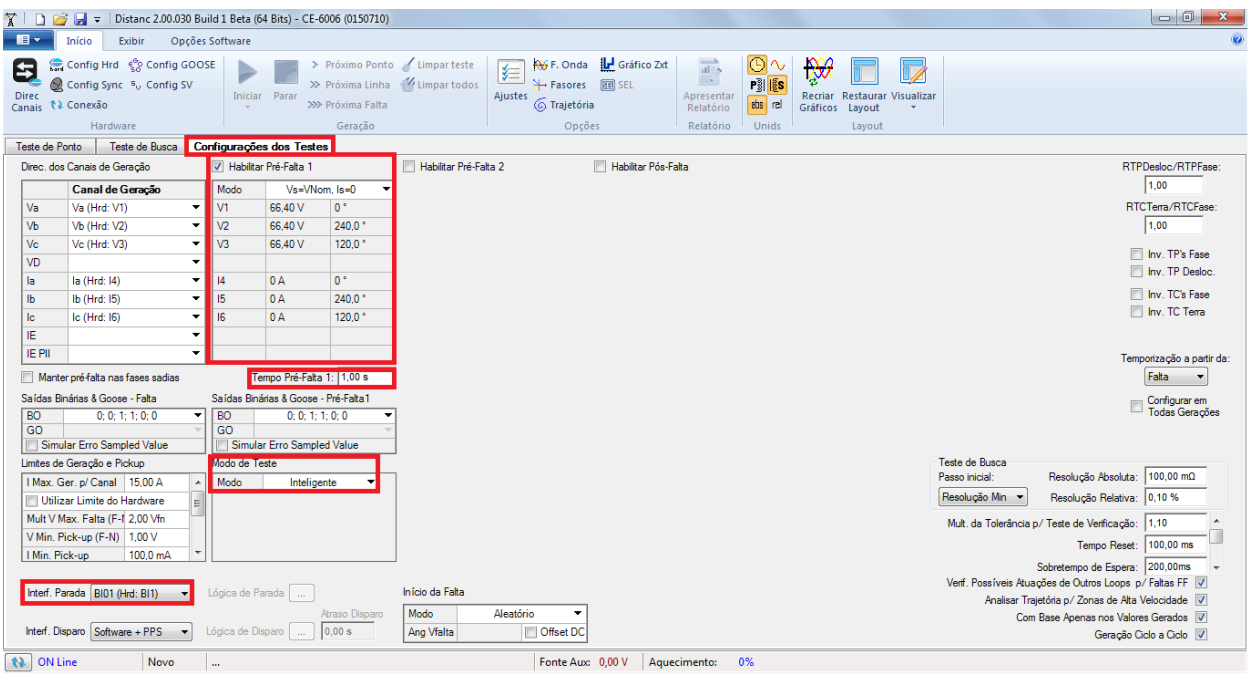

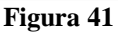

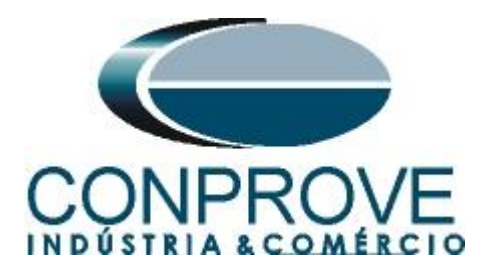

#### <span id="page-25-1"></span><span id="page-25-0"></span>**8.2** *Teste de Ponto para as Zonas 1,2,3 e 4*

## *8.2.1 Loop Bifásico e trifásico*

Clique na aba *"Teste de Ponto"* e em seguida *"Sequência"* escolha os tipos de falta nesse caso somente faltas trifásicas e bifásicas, ou seja, ABC, AB, BC e CA.

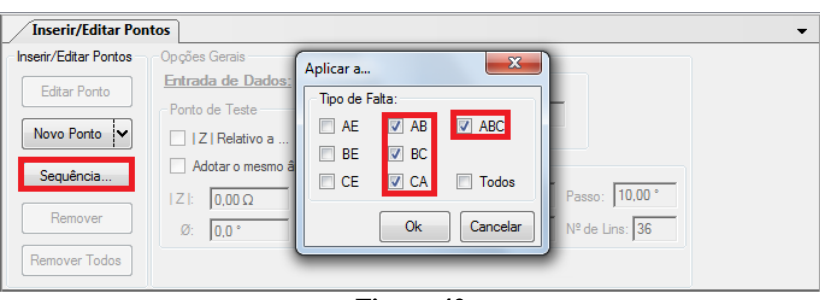

**Figura 42**

Escolha um ângulo inicial, final e o passo. Desse modo os pontos são determinados de forma automática.

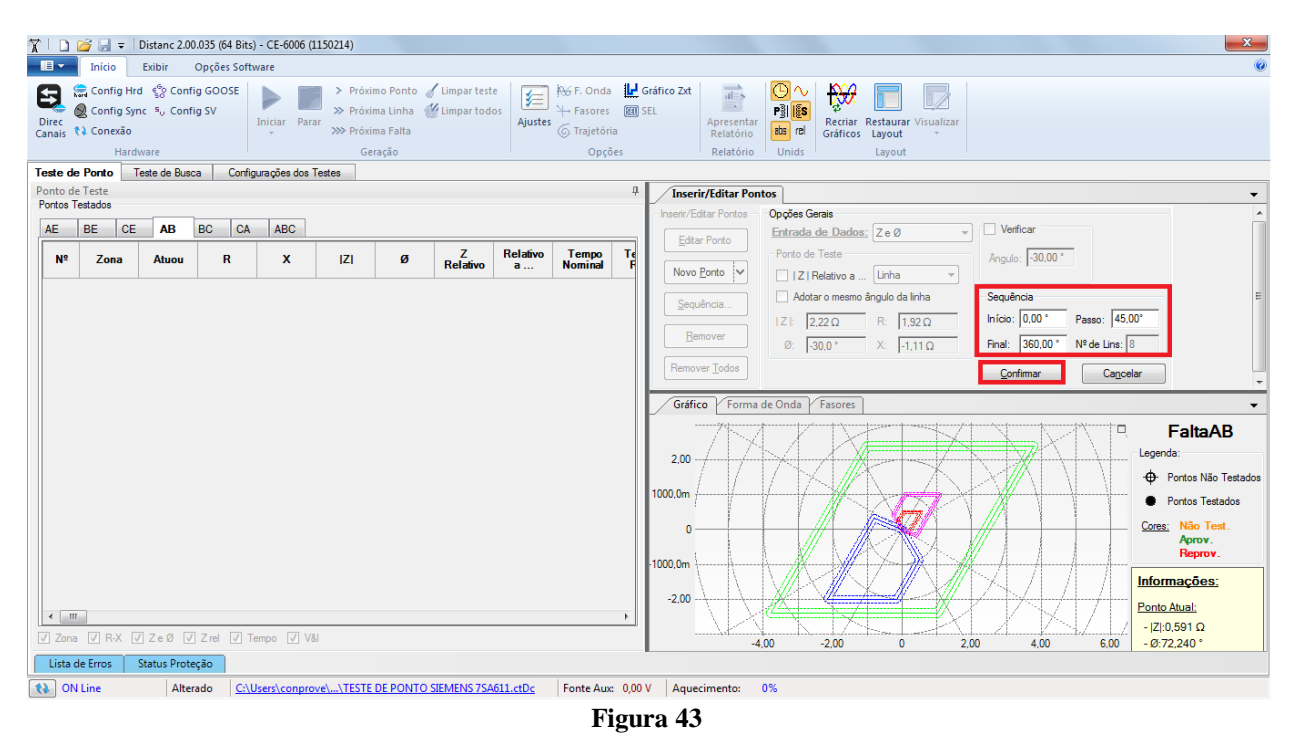

Clicando no botão *"Confirmar"* os seguintes pontos são criados.

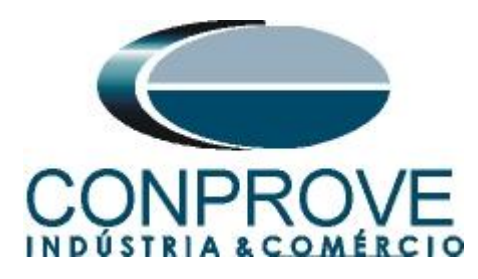

|                             | D B = Distanc 2.00.035 (64 Bits) - CE-6006 (1150214)                                        |                 |                    |                          |                         |                       |                                                                               |               |                                                                                         |   |                                           |                                                                                    |                                    |                                     |                                                  |      |                             |                        |                | $\overline{\phantom{a}}$<br>$\mathbf{x}$   |
|-----------------------------|---------------------------------------------------------------------------------------------|-----------------|--------------------|--------------------------|-------------------------|-----------------------|-------------------------------------------------------------------------------|---------------|-----------------------------------------------------------------------------------------|---|-------------------------------------------|------------------------------------------------------------------------------------|------------------------------------|-------------------------------------|--------------------------------------------------|------|-----------------------------|------------------------|----------------|--------------------------------------------|
|                             | Início                                                                                      | Exibir          | Opcões Software    |                          |                         |                       |                                                                               |               |                                                                                         |   |                                           |                                                                                    |                                    |                                     |                                                  |      |                             |                        |                |                                            |
| 0<br><b>Direc</b><br>Canais | Config Hrd < Config GOOSE<br>Config Sync 5 <sub>v</sub> Config SV<br>₹↓ Conexão<br>Hardware |                 |                    | Iniciar Parar            | >>> Próxima Falta       | Geração               | > Próximo Ponto / Limpar teste<br>>> Próxima Linha <a> V<br/>Limpar todos</a> | 乡<br>Ajustes  | <b>KG</b> F. Onda <b>IL</b> Gráfico Zxt<br>→ Fasores [81] SEL<br>6 Trajetória<br>Opções |   |                                           | $\overrightarrow{ab}$<br>$\longrightarrow$<br>Apresentar<br>Relatório<br>Relatório | (Θ∿<br>o i lis<br>abs rel<br>Unids | ₩<br><b>Gráficos</b>                | Recriar Restaurar Visualizar<br>Layout<br>Lavout |      |                             |                        |                |                                            |
|                             | <b>Teste de Ponto</b>                                                                       | Teste de Busca  |                    | Configurações dos Testes |                         |                       |                                                                               |               |                                                                                         |   |                                           |                                                                                    |                                    |                                     |                                                  |      |                             |                        |                |                                            |
|                             | Ponto de Teste                                                                              |                 |                    |                          |                         |                       |                                                                               |               |                                                                                         | ņ |                                           | <b>Inserir/Editar Pontos</b>                                                       |                                    |                                     |                                                  |      |                             |                        |                |                                            |
|                             | Pontos Testados                                                                             |                 |                    |                          |                         |                       |                                                                               |               |                                                                                         |   | Inserir/Editar Pontos                     |                                                                                    | Opções Gerais                      |                                     |                                                  |      |                             |                        |                |                                            |
| AE                          | <b>BE</b><br><b>CE</b>                                                                      | <b>AB</b>       | <b>BC</b><br>CA    | ABC                      |                         |                       |                                                                               |               |                                                                                         |   | <b>Editar Ponto</b>                       |                                                                                    |                                    | Entrada de Dados: Ze Ø              |                                                  |      | Verificar                   |                        |                |                                            |
| <b>N</b> <sup>2</sup>       | Zona                                                                                        | Atuou           | R                  | $\mathbf{x}$             | Z                       | ø                     | z<br><b>Relativo</b>                                                          | Relativo<br>a | Tempo<br><b>Nominal</b>                                                                 |   | Novo Ponto                                |                                                                                    | Ponto de Teste                     | □ 1Z   Relativo a  Linha            |                                                  |      | Angulo: 45,00 °             |                        |                |                                            |
| 50                          | Zn03                                                                                        |                 | $0.000000 \Omega$  | $-1.50\Omega$            | $1.50 \Omega$           | $-90.00$ <sup>*</sup> | $\sim$                                                                        |               | 600.0 ms                                                                                |   | Seguência.                                |                                                                                    |                                    |                                     | Adotar o mesmo ângulo da linha                   |      | Sequência                   |                        |                |                                            |
| 51                          | Zn04                                                                                        | $\sim$          | $0,000000 \Omega$  | $-1.96\ \Omega$          | $1.96\Omega$            | $-90,00$ $^{\circ}$   | ×.                                                                            |               | 900,0 ms                                                                                |   | Remover                                   |                                                                                    | $ Z $ :<br>Øŀ                      | $2.29 \Omega$<br>$-45.0$ $^{\circ}$ | $1,62\,\Omega$<br>R:<br>$-1,62$ $\Omega$<br>X:   |      | 0.00 °<br>Início:<br>Final: | 360,00 ° Nº de Lins: 8 | Passo: 45,00 ° |                                            |
| 52                          | Zn04                                                                                        | $\sim$          | $0.000000 \Omega$  | $-2.26$ $\Omega$         | $2.26 \Omega$           | $-90.00$ $^*$         | $\sim$                                                                        |               | 900.0 ms                                                                                |   | <b>Remover Todos</b>                      |                                                                                    |                                    |                                     |                                                  |      |                             |                        |                |                                            |
| 53                          | <b>Externa</b>                                                                              | ×               | $0.000000 \Omega$  | $-2.54$ $\Omega$         | $2.54\,\Omega$          | $-90.00$ <sup>*</sup> | ÷                                                                             |               |                                                                                         |   | Gráfico                                   | Forma de Onda                                                                      |                                    | Fasores                             |                                                  |      |                             |                        |                |                                            |
| 54                          | Zn03 (Tol.)                                                                                 | ×               | $99,53$ m $\Omega$ | $-99.53$ m $\Omega$      | 140,8 $m\Omega$         | $-45,00$ $^{\circ}$   | $\sim$                                                                        |               | 600,0 ms                                                                                |   | 2.00                                      |                                                                                    |                                    |                                     |                                                  |      |                             |                        | o              | FaltaAB<br>Legenda:                        |
| 55                          | Zn03 (Tol.)                                                                                 | $\sim$          | $103.0 \text{ mA}$ | $-103,0 \text{ m}\Omega$ | 145,7 $m\Omega$         | $-45,00$ <sup>*</sup> | $\sim$                                                                        |               | 600,0 ms                                                                                |   | 1000.0m                                   |                                                                                    |                                    |                                     |                                                  |      |                             |                        |                | <b>CD</b> Pontos Não Testados              |
| 56                          | Zn04                                                                                        | ×               | $311.1 \text{ mA}$ | $-311.1 \text{ mA}$      | $440.0 \text{ m}\Omega$ | $-45.00$ $^{\circ}$   | $\sim$                                                                        |               | 900.0 ms                                                                                |   | $\mathbf{0}$                              |                                                                                    |                                    |                                     |                                                  |      |                             |                        |                | <b>Pontos Testados</b><br>Cores: Não Test. |
| 57                          | Zn04                                                                                        | ×               | $1,42\,\Omega$     | $-1,42$ $\Omega$         | $2.01 \Omega$           | $-45,00$ $^{\circ}$   | ×                                                                             |               | 900,0 ms                                                                                | 旱 | 1000,0m                                   |                                                                                    |                                    |                                     |                                                  |      |                             |                        |                | Aprov.<br>Reprov.                          |
| 58                          | Externa                                                                                     |                 | $1.62 \Omega$      | $-1.62$ $\Omega$         | $2.29 \Omega$           | $-45,00$ *            | $\sim$                                                                        |               |                                                                                         | ÷ | $-2.00$                                   |                                                                                    |                                    |                                     |                                                  |      |                             |                        |                | Informações:                               |
| $\leftarrow$ $m$            |                                                                                             |                 |                    |                          |                         |                       |                                                                               |               |                                                                                         |   |                                           |                                                                                    |                                    |                                     |                                                  |      |                             |                        |                | Ponto Atual:<br>$- Z :3,715 \Omega$        |
|                             | Zona V R-X V ZeØ V Zrel V Tempo V V&I                                                       |                 |                    |                          |                         |                       |                                                                               |               |                                                                                         |   |                                           | $-4.00$                                                                            |                                    | $-2.00$                             | $\mathbf{0}$                                     | 2,00 | 4.00                        |                        | 6.00           | $-$ Ø:-20,430 $*$                          |
|                             | Lista de Erros                                                                              | Status Proteção |                    |                          |                         |                       |                                                                               |               |                                                                                         |   |                                           |                                                                                    |                                    |                                     |                                                  |      |                             |                        |                |                                            |
|                             | t) ON Line                                                                                  | Alterado        |                    |                          |                         |                       | C:\Users\conprove\\TESTE DE PONTO SIEMENS 7SA611.ctDc                         |               | $\sim$                                                                                  |   | Fonte Aux: 0,00 V Aquecimento:<br>$\cdot$ | 0%                                                                                 |                                    |                                     |                                                  |      |                             |                        |                |                                            |

**Figura 44**

Inicie a geração clicando no ícone destacado a seguir ou através do atalho *"Alt + G".*

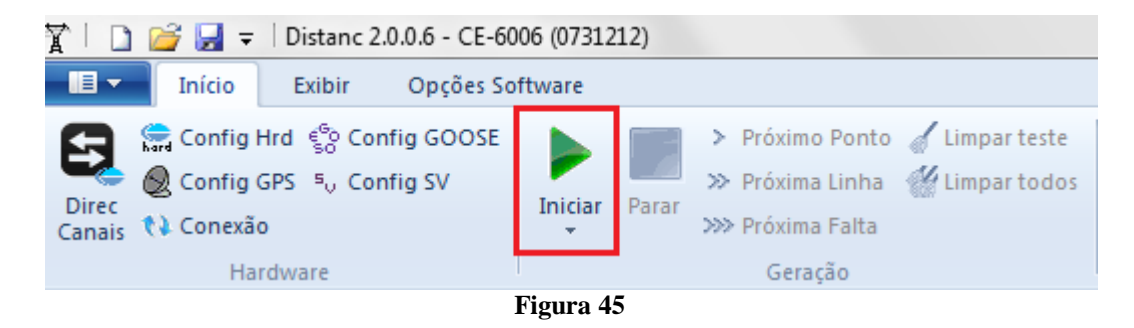

O resultado final é mostrado abaixo mostrando as características das zonas. Para aplicar um zoom clique com o botão esquerdo e arraste definindo a região a ser aumentada em seguida solte o botão.

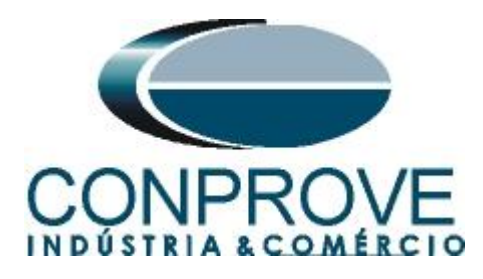

## <span id="page-27-0"></span>*8.2.2 Resultado Final Falta A-B-C*

Clicando na aba *"ABC"* verifica-se o resultado final. Observa-se que todos os pontos estão dentro das tolerâncias dadas pelo fabricante de modo que o teste está aprovado.

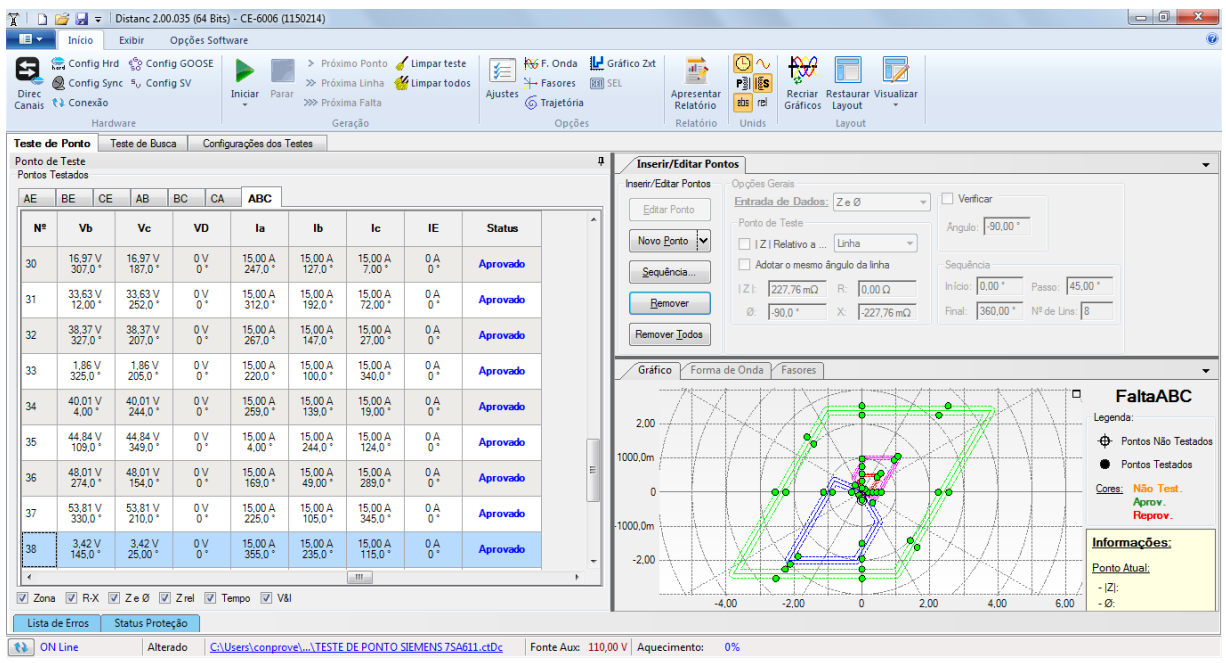

**Figura 46**

Clicando na aba *"ABC"* verifica-se o resultado final. Observa-se que todos os pontos estão dentro das tolerâncias dadas pelo fabricante de modo que o teste está aprovado.

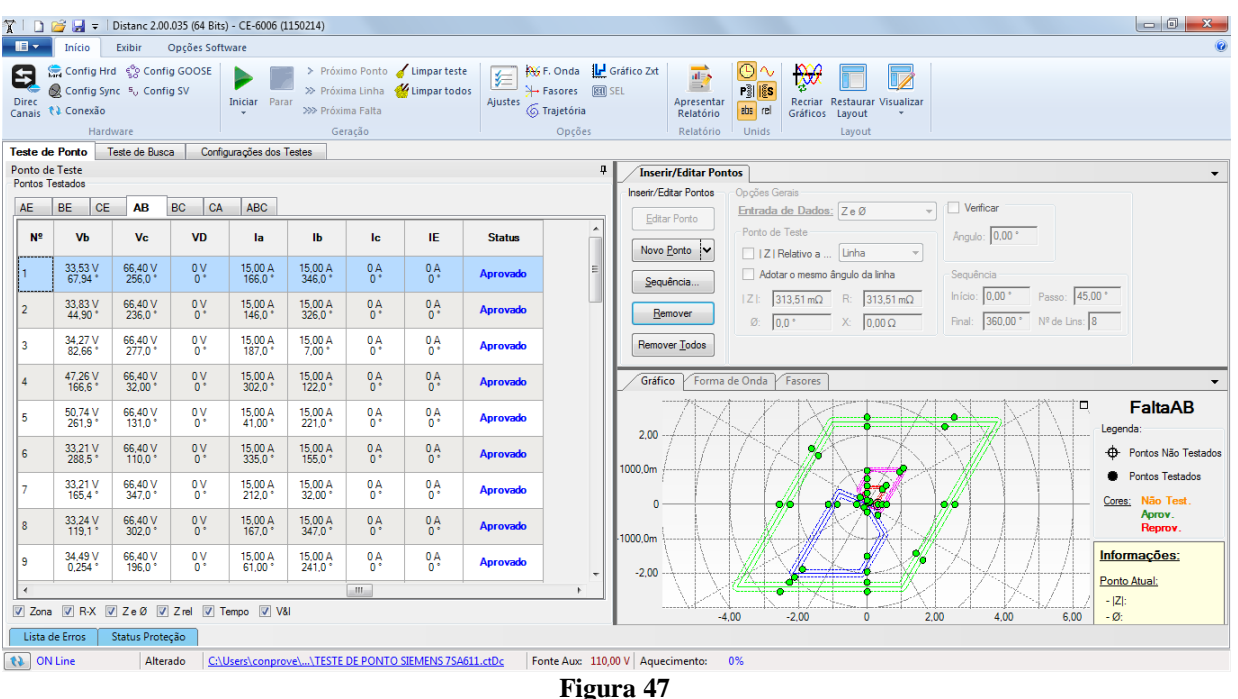

![](_page_28_Picture_0.jpeg)

## <span id="page-28-0"></span>*8.2.3 Loop Monofásico*

Clique na aba *"Teste de Ponto"* e em seguida *"Sequência"* escolha os tipos de falta nesse caso somente faltas monofásicas, ou seja, AT, BT e CT.

![](_page_28_Picture_145.jpeg)

**Figura 48**

Escolha um ângulo inicial, final e o passo. Desse modo os pontos são determinados de forma automática.

![](_page_28_Figure_7.jpeg)

Clicando no botão *"Confirmar"* os seguintes pontos são criados.

![](_page_29_Picture_0.jpeg)

|                       | D & H = Distanc 2.00.035 (64 Bits) - CE-6006 (1150214)                                                   |                                 |                      |                          |                               |                                                                                     |                                                                                                    |
|-----------------------|----------------------------------------------------------------------------------------------------|---------------------------------|----------------------|--------------------------|-------------------------------|-------------------------------------------------------------------------------------|----------------------------------------------------------------------------------------------------|
|                       | Início                                                                                                   | Exibir                          | Opções Software      |                          |                               |                                                                                     |                                                                                                    |
| Θ<br><b>Direc</b>     | Config Hrd < Config GOOSE<br>Config Sync 5 <sub>0</sub> Config SV<br>Canais <i>N</i> Conexão<br>Hardware |                                 |                      | Iniciar Parar            | >>> Próxima Falta             | > Próximo Ponto / Limpar teste<br>>> Próxima Linha <a> Kimpar todos<br/>Geração</a> | <b>KG</b> F. Onda <b>L'</b> Gráfico Zxt<br>$\frac{1}{ d }$<br> ⊙ ∿<br>₩<br>车<br>$\longrightarrow$<br>→ Fasores [81] SEL<br>嘲話<br>Ajustes<br>Apresentar<br>Recriar Restaurar Visualizar<br>6 Trajetória<br>abs rel<br>Gráficos<br>Relatório<br>Layout<br>Unids<br>Opções<br>Relatório<br>Layout |
|                       | Teste de Ponto                                                                                           | Teste de Busca                  |                      | Configurações dos Testes |                               |                                                                                     |                                                                                                    |
|                       | Ponto de Teste                                                                                           |                                 |                      |                          |                               |                                                                                     | ņ.<br><b>Inserir/Editar Pontos</b>                                                                                                    |
|                       | Pontos Testados                                                                                          |                                 |                      |                          |                               |                                                                                     | Inserir/Editar Pontos<br>Opções Gerais                                                                                                    |
| AE                    | <b>BE</b><br><b>CE</b>                                                                                   | AB                              | <b>BC</b><br>CA      | <b>ABC</b>               |                               |                                                                                     | Verificar<br>Entrada de Dados; Ze Ø<br><b>Editar Ponto</b>                                                                                                    |
| <b>N</b> <sup>2</sup> | <b>VD</b>                                                                                                | la.                             | <b>Ib</b>            | <b>Ic</b>                | IE.                           | <b>Status</b>                                                                       | Ponto de Teste<br>Angulo: - 89,79 °<br>Novo Ponto                                                                                                    |
| 30                    | 1.000 V<br>327.0                                                                                         | 9,70 A<br>282.0                 | 0A<br>ō۴             | $^{0A}_{0}$              | 9,70 A<br>102.0               | Não Testado                                                                         | Z   Relativo a    Linha<br>Adotar o mesmo ângulo da linha<br>Seguência<br>Sequência                                                                                                    |
| 31                    | 59,97 V<br>347,0 *                                                                                       | 15.00 A<br>$257.0*$             | 0A                   | $^{0A}_{0*}$             | 15,00 A<br>77,00 *            | Não Testado                                                                         | Início: 0,00 ° Passo: 45,00 °<br>$8,07 \text{ m}\Omega$<br>$2.16 \Omega$<br>R:<br>$ Z $ :<br>Remover<br>Final: 360,00 * Nº de Lins: 8<br>$X = 2,16 \Omega$<br>0: 39.8                                                                                                    |
| 32                    | 2,57V<br>$131.0^{\circ}$                                                                                 | 15,00 A<br>$41.00^{\circ}$      | $0^4$                | $^{0A}_{0}$              | 15,00 A<br>221,0 °            | Não Testado                                                                         | <b>Remover Todos</b>                                                                                                    |
| 33                    | 1,000 V<br>241.0'                                                                                        | 13,71 A<br>$151.0$ <sup>3</sup> | $^{0A}_{0}$          | $^{0A}_{02}$             | 13,71 A<br>331.0 <sup>o</sup> | Não Testado                                                                         | Forma de Onda<br>Fasores<br>Gráfico                                                                                                    |
| 34                    | 53,99 V<br>$183.0^{\circ}$                                                                               | 15.00 A<br>$48.00*$             | 0A<br>$0*$           | $^{0A}_{0}$              | 15,00 A<br>228.0              | Não Testado                                                                         | <b>FaltaAE</b><br>□<br>Legenda:<br>2.00                                                                                                    |
| 35                    | 9,70V<br>85.00                                                                                           | 15,00 A<br>310.0°               | $0^4$                | 0 <sub>0</sub>           | 15,00 A<br>130.0 <sup>o</sup> | Não Testado                                                                         | <b>C</b> Pontos Não Testados<br>1000.0m                                                                                                    |
| 36                    | 1,73V<br>124.0                                                                                           | 15,00 A<br>349.0 <sup>°</sup>   | 0A<br>0 <sup>o</sup> | 0A<br>0 <sup>o</sup>     | 15,00 A<br>169.0 <sup>°</sup> | Não Testado                                                                         | <b>Control</b> Pontos Testados<br>Cores: Não Test.<br>n                                                                                                    |
| 37                    | 17,16 <sub>V</sub><br>355.0                                                                              | 15,00 A<br>$265.2$ <sup>*</sup> | $^{0A}_{0}$          | $^{0A}_{0}$              | 15,00 A<br>85.21              | Não Testado                                                                         | Aprov.<br>Ξ<br>Reprov.<br>1000,0m                                                                                                    |
| 38                    | 5,48 V<br>$221.0^{\circ}$                                                                                | 15,00 A<br>130.8 <sup>o</sup>   | 0A                   | $^{0A}_{0}$              | 15,00 A<br>310.8 °            | Não Testado                                                                         | Informações:<br>$-2.00$<br>Ponto Atual:                                                                                                    |
| $\epsilon$            |                                                                                                    |                                 |                      |                          |                               | $\mathbf{m}_1$                                                                      | $- Z $                                                                                                    |
|                       | V Zona V R-X V ZeØ V Zrel V Tempo V V&I                                                                  |                                 |                      |                          |                               |                                                                                     | $-4.00$<br>$-2.00$<br>2.00<br>$-9$<br>$\mathbf{0}$<br>4.00<br>6.00                                                                                                    |
|                       | Lista de Erros                                                                                           | Status Proteção                 |                      |                          |                               |                                                                                     |                                                                                                    |
| to ON Line            |                                                                                                    | Alterado                        |                      |                          |                               | C:\Users\conprove\\TESTE DE PONTO SIEMENS 7SA611.ctDc                               | Fonte Aux: 110,00 V Aquecimento:<br>0%                                                                                                    |
|                       |                                                                                                    |                                 |                      |                          |                               |                                                                                     | $\mathbf{E}$ only $\mathbf{E}$                                                                                                    |

**Figura 50**

Inicie a geração clicando no ícone destacado a seguir ou através do atalho *"Alt + G".*

![](_page_29_Figure_5.jpeg)

O resultado final é mostrado abaixo mostrando as características das zonas. Para aplicar um zoom clique com o botão esquerdo e arraste definindo a região a ser aumentada em seguida solte o botão.

![](_page_30_Picture_0.jpeg)

## <span id="page-30-0"></span>*8.2.4 Resultado Final Falta AE*

Clicando na aba *"AE"* verifica-se o resultado final. Observa-se que todos os pontos estão dentro das tolerâncias dadas pelo fabricante de modo que o teste está aprovado.

![](_page_30_Figure_4.jpeg)

**Figura 52**

Clicando na aba *"BE"* verifica-se o resultado final. Observa-se que todos os pontos estão dentro das tolerâncias dadas pelo fabricante de modo que o teste está aprovado.

![](_page_30_Figure_7.jpeg)

![](_page_31_Picture_0.jpeg)

## <span id="page-31-1"></span><span id="page-31-0"></span>**8.3** *Teste de Busca para as Zonas 1,2,3 e 4*

#### *8.3.1 Loop Bifásico e trifásico*

Clique na aba *"Teste de Busca"* destacado de verde na figura anterior e em seguida, na aba *"Inserir/Editar Pontos"* clique no botão *"Sequência". E*scolha os tipos de falta nesse caso somente faltas trifásicas e bifásicas, ou seja, ABC, AB, BC e CA.

![](_page_31_Picture_175.jpeg)

![](_page_31_Figure_6.jpeg)

Escolha um ponto inicial como sendo a origem, ajuste um valor de comprimento, escolha um ângulo inicial, final e o passo. Desse modo as linhas de busca são traçadas de forma automática.

![](_page_31_Figure_8.jpeg)

Clicando no botão *"Confirmar"* as seguintes linhas de busca são criadas.

![](_page_32_Picture_0.jpeg)

|                           | $\sqrt{\frac{1}{2}}$   $\sqrt{\frac{1}{2}}$   $\sqrt{\frac{1}{2}}$ =   Distanc 2.00.035 (64 Bits) - CE-6006 (1150214) |                       |                              |                          |                   |                      |                                                                        |                    |                                                                                      |    |                                                                                                    |
|---------------------------|----------------------------------------------------------------------------------------------------|-----------------------|------------------------------|--------------------------|-------------------|----------------------|------------------------------------------------------------------------|--------------------|--------------------------------------------------------------------------------------|----|----------------------------------------------------------------------------------------------------|
| ▐▋▼                       | Início                                                                                                    | Exibir                | Opcões Software              |                          |                   |                      |                                                                        |                    |                                                                                      |    |                                                                                                    |
| Θ<br><b>Direc</b>         | Config Hrd < Config GOOSE<br>Config Sync 5 <sub>v</sub> Config SV<br>Canais <i>N</i> Conexão<br>Hardware              |                       |                              | Iniciar Parar<br>$\sim$  | >>> Próxima Falta | Geração              | > Próximo Ponto de Limparteste<br>>> Próxima Linha <a> Himpartodos</a> | 车<br>Ajustes       | <b>RG</b> F. Onda <b>IL</b> Gráfico Zxt<br>→ Fasores 图 SEL<br>6 Trajetória<br>Opções |    | $\overrightarrow{at=s}$<br>$\odot$<br>$\mathbb{R}$<br>TZ.<br>$\Rightarrow$<br>$P_2^3$ $ \xi s $<br>Recriar Restaurar Visualizar<br>Apresentar<br>abs rel<br>Relatório<br>Gráficos<br>Layout<br>Unids<br>Relatório<br>Layout |
| Teste de Ponto            |                                                                                                    | <b>Teste de Busca</b> |                              | Configurações dos Testes |                   |                      |                                                                        |                    |                                                                                      |    |                                                                                                    |
| Ponto de Teste            |                                                                                                    |                       |                              |                          |                   |                      |                                                                        |                    |                                                                                      | 4  | <b>Inserir/Editar Pontos</b>                                                                                                    |
| <b>Pontos Testados</b>    |                                                                                                    |                       |                              |                          |                   |                      |                                                                        |                    |                                                                                      |    | Inserir/Editar Pontos<br>Opções Gerais<br>Comprimento                                                                                                    |
| AE                        | <b>BE</b><br><b>CE</b>                                                                                                | <b>AB</b>             | <b>BC</b><br>  <sub>CA</sub> | ABC                      |                   |                      |                                                                        |                    |                                                                                      |    | Entrada de Dados: ZeØ<br>Editar Linha<br>Linha<br>Relativo a                                                                                                    |
| N <sup>o</sup>            | R<br>Inicial                                                                                                    | $X$<br>Inicial        | Z <br>Inicial                | ø<br>Inicial             | z<br>Relativo     | <b>Relativo</b><br>a | Comp.                                                                  | Ang                | Comp.<br>Relativo                                                                    | Re | Origem da Linha<br>Ang.: 315.0°<br>Comp.: $5.50 \Omega$                                                                                                    |
|                           |                                                                                                    |                       |                              |                          |                   |                      |                                                                        |                    |                                                                                      |    | Nova Linha<br>□  Z   Relativo a  Linha                                                                                                    |
| 01                        | $0\Omega$                                                                                                    | $0\Omega$             | $0\,\Omega$                  | $0^{\circ}$              | ٠                 | ٠                    | $5,50$ $\Omega$                                                        | $0^{\circ}$        | ×                                                                                    |    | Adotar o mesmo ângulo da linha<br>Sequência<br>Sequência                                                                                                    |
| 02                        | $0\Omega$                                                                                                    | $0\Omega$             | $0\Omega$                    | $0^+$                    | $\sim$            | $\sim$               | $5,50$ $\Omega$                                                        | 45,00 *            | $\sim$                                                                               |    | Início: 0,00 * Passo: 45,00 *<br>$0.00 \Omega$<br>$ Z $ :<br>$0.00\,\Omega$<br>R <sub>i</sub><br>Remover                                                                                                    |
|                           |                                                                                                    |                       |                              |                          |                   |                      |                                                                        |                    |                                                                                      |    | Final: 360,00 * Nº de Lins: 8<br>$0.00 \Omega$<br>Ø.<br>0.0 <sup>o</sup><br>$X+$                                                                                                    |
| 03                        | $0\Omega$                                                                                                    | $0\Omega$             | $0\Omega$                    | $0^*$                    | ×                 | ×                    | $5.50\ \Omega$                                                         | 90.00 °            | ×.                                                                                   |    | Remover Todos<br>Característica: (@) Buscar @ Verificar                                                                                                    |
| 04                        | $0\Omega$                                                                                                    | $0\Omega$             | $0\Omega$                    | $0^{\circ}$              | $\sim$            | $\sim$               | $5,50\ \Omega$                                                         | $135,0$ $^{\circ}$ | $\sim$                                                                               |    | Forma de Onda Fasores<br>Gráfico                                                                                                    |
| 05                        | 0 <sup>O</sup>                                                                                                    | $0\Omega$             | $0\Omega$                    | $0^*$                    | ×.                | ٠                    | $5.50 \Omega$                                                          | $180.0^{\circ}$    | $\sim$                                                                               |    | <b>FaltaAB</b><br>σ<br>3.00<br>Legenda:                                                                                                    |
| 06                        | $0\Omega$                                                                                                    | $0\Omega$             | $0\,\Omega$                  | $0^{\circ}$              | $\sim$            | $\sim$               | $5,50\ \Omega$                                                         | $225.0^{\circ}$    | $\sim$                                                                               |    | ---- Pontos de Busca<br>2.00                                                                                                    |
| 07                        | 0 <sup>O</sup>                                                                                                    | $0\Omega$             | 0 Ω                          | $0^+$                    | ×.                | ä,                   | $5.50 \Omega$                                                          | $270.0*$           | $\sim$                                                                               |    | Pontos Encontrados<br>1000,0m                                                                                                    |
|                           |                                                                                                    |                       |                              |                          |                   |                      |                                                                        |                    |                                                                                      |    | Não Test.<br>Cores:<br>$\mathbf{0}$<br>Aprov.                                                                                                    |
| 108                       | $0\Omega$                                                                                                    | $0\Omega$             | $0\Omega$                    | $0^{\circ}$              |                   | ٠.                   | $5.50\ \Omega$                                                         | 315.0 °            | $\sim$                                                                               |    | Reprov.<br>1000.0m                                                                                                    |
|                           |                                                                                                    |                       |                              |                          |                   |                      |                                                                        |                    |                                                                                      |    | Informações:<br>$-2,00$                                                                                                    |
| $\leftarrow$ $\mathbb{H}$ |                                                                                                    |                       |                              |                          |                   |                      |                                                                        |                    |                                                                                      |    | Ponto Atual:                                                                                                    |
|                           | Tipo: Linhas v   2 R-X   Ze Ø   Zrel   Z Comp.   Z Comp. rel                                                          |                       |                              |                          |                   |                      |                                                                        |                    |                                                                                      |    | $-3,00$<br>$- Z $<br>2.00<br>$-92$<br>$-6.00$<br>$-4.00$<br>$-2.00$<br>$\Omega$<br>4.00<br>6.00                                                                                                    |
|                           | Lista de Erros                                                                                                    | Status Proteção       |                              |                          |                   |                      |                                                                        |                    |                                                                                      |    |                                                                                                    |
| to ON Line                |                                                                                                    | Alterado              |                              |                          |                   |                      | C:\Users\conprove\\TESTE DE PONTO SIEMENS 7SA611.ctDc                  |                    |                                                                                      |    | Fonte Aux: 110,00 V Aquecimento:<br>0%                                                                                                    |
|                           |                                                                                                    |                       |                              |                          |                   |                      |                                                                        |                    |                                                                                      |    | $E_{\text{cross}}$ $E$                                                                                                    |

**Figura 56**

Inicie a geração clicando no ícone destacado a seguir ou através do atalho *"Alt + G".*

![](_page_32_Figure_5.jpeg)

O resultado final é mostrado abaixo mostrando as características das zonas. Para aplicar um zoom clique com o botão esquerdo e arraste definindo a região a ser aumentada em seguida solte o botão.

![](_page_33_Picture_0.jpeg)

## <span id="page-33-0"></span>*8.3.2 Resultado Final Falta A-B-C*

Clicando na aba *"ABC"* verifica-se o resultado final. Observa-se que todos os pontos estão dentro das tolerâncias dadas pelo fabricante de modo que o teste está aprovado.

| D.                                |                                                                                              |                                       | Distanc 2.00.035 (64 Bits) - CE-6006 (1150214) |                          |                                 |                               |                                                                        |                      |                                                                                       | $\begin{array}{c c c c c} \hline \multicolumn{1}{c }{\mathbf{0}} & \multicolumn{1}{c }{\mathbf{x}} \\\hline \end{array}$                                                                                                    |  |
|-----------------------------------|----------------------------------------------------------------------------------------------|---------------------------------------|------------------------------------------------|--------------------------|---------------------------------|-------------------------------|------------------------------------------------------------------------|----------------------|---------------------------------------------------------------------------------------|----------------------------------------------------------------------------------------------------|--|
| $\blacksquare$                    | Início                                                                                       | Exibir                                | Opcões Software                                |                          |                                 |                               |                                                                        |                      |                                                                                       |                                                                                                    |  |
| Θ<br><b>Direc</b>                 | Config Hrd < Config GOOSE<br>Config Sync 5 <sub>v</sub> Config SV<br>Canais <i>N</i> Conexão | Hardware                              |                                                | Iniciar Parar            | >>> Próxima Falta               | Geração                       | > Próximo Ponto de Limparteste<br>>> Próxima Linha <a> Himpartodos</a> | 娃<br>Ajustes         | <b>RG</b> F. Onda <b>IL</b> Gráfico Zxt<br><b>→ Fasores</b><br>6 Trajetória<br>Opções | $\overrightarrow{ab}$<br> ⊙ ∿<br>$\mathbb{R}$<br>TZ.<br>E.<br>P31 les<br><b>RETTI SEL</b><br>Apresentar<br>Recriar<br>Restaurar<br>Visualizar<br>abs rel<br>Relatório<br>Gráficos<br>Layout<br>Unids<br>Relatório<br>Layout |  |
| Teste de Ponto                    |                                                                                              | <b>Teste de Busca</b>                 |                                                | Configurações dos Testes |                                 |                               |                                                                        |                      |                                                                                       |                                                                                                    |  |
| Ponto de Teste<br>Pontos Testados |                                                                                              |                                       |                                                |                          |                                 |                               |                                                                        |                      |                                                                                       | ņ<br><b>Inserir/Editar Pontos</b>                                                                                                    |  |
| AE                                | <b>BE</b><br><b>CE</b>                                                                       | AB                                    | BC<br>CA                                       | <b>ABC</b>               |                                 |                               |                                                                        |                      |                                                                                       | Inserir/Editar Pontos<br>Opções Gerais<br>Comprimento                                                                                                    |  |
| <b>Nº</b>                         | Va                                                                                           | VЪ                                    | Vc                                             | <b>VD</b>                | la                              | IЬ                            | <b>Ic</b>                                                              | IE                   | <b>Status</b>                                                                         | Entrada de Dados: ZeØ<br>$\mathbf{v}$<br>Editar Linha<br>Linha<br>Relativo a<br>Origem da Linha<br>Ang.: 315.0°<br>$5.50 \Omega$<br>Comp.:                                                                                  |  |
| $01 - 01$                         | 3.78 V<br>69.00                                                                              | 3.78 V<br>$309.0*$                    | 3.78 V<br>189.0 <sup>°</sup>                   | 0V<br>$0^*$              | 15.00 A<br>69.00                | 15.00 A<br>309.0 <sup>o</sup> | 15,00 A<br>$189.0*$                                                    | 0A<br>$0^*$          | Aprovado                                                                              | Nova Linha<br>□   Z   Relativo a  Linha<br>Adotar o mesmo ângulo da linha<br>Sequência<br>Sequência.                                                                                                    |  |
| $01 - 02$                         | 7,53 V<br>$79.00^{\circ}$                                                                    | 7,53 V<br>319,0 °                     | 7.53 V<br>$199.0^{\circ}$                      | $\frac{0}{0}$            | 15,00 A<br>$79.00^{\circ}$      | 15,00 A<br>$319.0^{\circ}$    | 15,00 A<br>$199.0^{\circ}$                                             | 0 A<br>۵÷            | Aprovado                                                                              | Início: $0.00$ $^{\circ}$<br>Passo: 45,00 °<br>$0.00 \Omega$<br>$ Z $ :<br>$0.00\,\Omega$<br>R:<br>Remover<br>360,00 * Nº de Lins: 8<br>Ø.<br>$0.0$ <sup>*</sup><br>$0.00 \Omega$<br>Final:<br>X.                           |  |
| $01 - 03$                         | 36,00 V<br>347.0                                                                             | 36,00 V<br>227.0                      | 36,00 V<br>107.0                               | 0V<br>$0^+$              | 15,00 A<br>$347.0$ <sup>*</sup> | 15,00 A<br>227.0              | 15,00 A<br>$107.0*$                                                    | 0A<br>$0^+$          | Aprovado                                                                              | Remover Todos<br>Característica: (@ Buscar @ Verificar                                                                                                    |  |
| 02-01                             | 10.57 <sub>V</sub><br>295.0°                                                                 | 10.57 <sub>V</sub><br>$175.0^{\circ}$ | 10.57 <sub>V</sub><br>55.00 °                  | 0V<br>$0^{\circ}$        | 15,00 A<br>250.0°               | 15,00 A<br>130.0 <sup>o</sup> | 15,00 A<br>10.00 <sup>o</sup>                                          | 0A                   | Aprovado                                                                              | Gráfico<br>Forma de Onda<br>Fasores                                                                                                    |  |
| $02 - 02$                         | 21,23 V<br>17.00 <sup>o</sup>                                                                | 21,23 V<br>257.0°                     | 21,23 V<br>$137.0^{\circ}$                     | 0V<br>$0^{\circ}$        | 15,00 A<br>332.0°               | 15,00 A<br>212.0°             | 15,00 A<br>92.00 <sup>o</sup>                                          | 0A<br>0 <sup>o</sup> | Aprovado                                                                              | <b>FaltaABC</b><br>□<br>3.00<br>Legenda:                                                                                                    |  |
| 02-03                             | 50.91 V<br>$344.0*$                                                                          | 50.91 V<br>$224.0^{\circ}$            | 50.91 V<br>$104.0*$                            | 0V<br>$0^*$              | 15.00 A<br>$299.0^{\circ}$      | 15.00 A<br>$179.0^{\circ}$    | 15.00 A<br>$59.00^{\circ}$                                             | $^{0A}_{0}$          | Aprovado                                                                              | Pontos de Busca<br>2,00<br>                                                                                                    |  |
| $03 - 01$                         | 6.44 V<br>$205.0^{\circ}$                                                                    | 6.44 V<br>85.00 °                     | 6.44 V<br>$325.0^{\circ}$                      | 0V<br>$0^{\circ}$        | 15.00 A<br>$115.0^{\circ}$      | 15.00 A<br>$355.0^{\circ}$    | 15,00 A<br>235.0°                                                      | $^{0A}_{02}$         | <b>Aprovado</b>                                                                       | Pontos Encontrados<br>1000,0m<br>ò×о.<br>Cores: Não Test.                                                                                                    |  |
| 03-02                             | 12.96 <sub>V</sub><br>237.0                                                                  | 12,96 V<br>$117.0*$                   | 12.96 <sub>V</sub><br>357.0 *                  | $\frac{0}{0}$            | 15,00 A<br>$147.0*$             | 15,00 A<br>27.00              | 15,00 A<br>$267.0*$                                                    | 0A                   | <b>Aprovado</b>                                                                       | $\mathbf{0}$<br>Aprov.<br>Reprov.<br>1000.0 <sub>m</sub>                                                                                                    |  |
| 03-03                             | 36,00 V<br>$332.0^{\circ}$                                                                   | 36,00 V<br>212.0°                     | 36,00 V<br>92,00 °                             | $\frac{0}{0}$            | 15,00 A<br>242.0°               | 15,00 A<br>$122.0^{\circ}$    | 15,00 A<br>2,00 *                                                      | $^{0A}_{0}$          | <b>Aprovado</b>                                                                       | Informações:<br>ø<br>$-2,00$<br>Ponto Atual:                                                                                                    |  |
| $\epsilon$<br>Tipo: Pontos        | $\overline{\phantom{a}}$                                                                     |                                       | Zona V R-X V Zrel V Tempo V V&I                |                          | $\mathbf{m}$                    |                               |                                                                        |                      | $\ddot{}$                                                                             | $-3,00$<br>$- Z :2,402 \Omega$<br>$-$ Ø:157,885<br>$-4.00$<br>2.00<br>4.00<br>$-6.00$<br>$-2.00$<br>6.00<br>n                                                                                                    |  |
|                                   | Lista de Erros                                                                               | Status Proteção                       |                                                |                          |                                 |                               |                                                                        |                      |                                                                                       |                                                                                                    |  |
| $\omega$                          | <b>ON Line</b>                                                                               |                                       | Alterado                                       |                          |                                 |                               | C:\Users\conprove\\TESTE DE PONTO SIEMENS 7SA611.ctDc                  |                      |                                                                                       | Fonte Aux: 110,00 V Aquecimento:<br>0%<br>$E_{\text{average}}$ $E_{\text{0}}$                                                                                                    |  |

**Figura 58**

## <span id="page-33-1"></span>*8.3.3 Loop Monofásico*

Clique na aba *"Teste de Ponto"* e em seguida *"Sequência"* escolha os tipos de falta nesse caso somente faltas monofásicas, ou seja, AT, BT e CT.

![](_page_33_Picture_76.jpeg)

**Figura 59**

Escolha um ângulo inicial, final e o passo. Desse modo os pontos são determinados de forma automática.

![](_page_34_Picture_0.jpeg)

![](_page_34_Figure_2.jpeg)

**Figura 60**

![](_page_34_Figure_4.jpeg)

![](_page_34_Figure_5.jpeg)

Inicie a geração clicando no ícone destacado a seguir ou através do atalho *"Alt + G".*

![](_page_35_Picture_0.jpeg)

![](_page_35_Figure_2.jpeg)

**Figura 62**

O resultado final é mostrado abaixo mostrando as características das zonas. Para aplicar um zoom clique com o botão esquerdo e arraste definindo a região a ser aumentada em seguida solte o botão.

## <span id="page-35-0"></span>*8.3.4 Resultado Final Falta AE*

Clicando na aba *"AE"* verifica-se o resultado final. Observa-se que todos os pontos estão dentro das tolerâncias dadas pelo fabricante de modo que o teste está aprovado.

![](_page_35_Figure_7.jpeg)

**Figura 63**

![](_page_36_Picture_0.jpeg)

#### <span id="page-36-0"></span>*9. Relatório*

Após finalizar o teste clique no ícone destacado na figura anterior ou através do comando *"Ctrl +R"* para chamar a tela de pré-configuração do relatório. Escolha a língua desejada assim como as opções que devem fazer parte do relatório.

![](_page_36_Picture_52.jpeg)

**Figura 64**

![](_page_36_Picture_53.jpeg)

![](_page_36_Figure_7.jpeg)

![](_page_37_Picture_0.jpeg)

## <span id="page-37-0"></span>**APÊNDICE A**

#### <span id="page-37-1"></span>**A.1 Designações de terminais**

![](_page_37_Figure_4.jpeg)

**Figura 66**

![](_page_38_Picture_0.jpeg)

## <span id="page-38-0"></span>**A.2 Dados Técnicos**

#### **Tabela 1 – Medição de Impedância** Característica Poligonal, 3 estágios independentes Impedância Z1 (secundária, baseada em 0.05 Ω a 130.00 Ω incrementos  $0.01 \Omega$  $I_N = 1 A$ Impedância Z1 (secundária, baseada em 0.01 Ω a 26.00 Ω  $I_N = 5 A$ Imped. Z1B (secundária, baseada em  $0.05 \Omega$  a 65.00  $\Omega$ incrementos  $0.01 \Omega$  $I_N = 1 A$ Imped. Z1B (secundária, baseada em  $0.01 \Omega a 13.00 \Omega$  $I_N = 5 A$ Imped. Z2 (secundária, baseada em  $0.05 \Omega a 65.00 \Omega$ incrementos  $0.01 \Omega$  $I_N = 1 \text{ A}$ Imped. Z2 (secundária, baseada em  $0.01 \Omega a 13.00 \Omega$  $I_N = 5 A$  $|\Delta Z/Z| \le 5$  % para 30°  $\le \varphi_K \le 90$ ° ou 10 m $\Omega$ Tolerâncias de medicão conforme VDE 0435 com grandezas senoidais

## **Tabela 2 - Tempos**

![](_page_38_Picture_101.jpeg)

![](_page_39_Picture_0.jpeg)

<span id="page-39-0"></span>**APÊNDICE B**

## **Equivalência de parâmetros do software e o relé em teste.**

![](_page_39_Picture_303.jpeg)

![](_page_40_Picture_0.jpeg)

![](_page_40_Picture_277.jpeg)